# Toujours là pour vous aider

www.philips.com/welcome Enregistrez votre produit et accédez à l'assistance sur

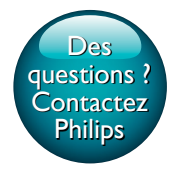

HTB3525B

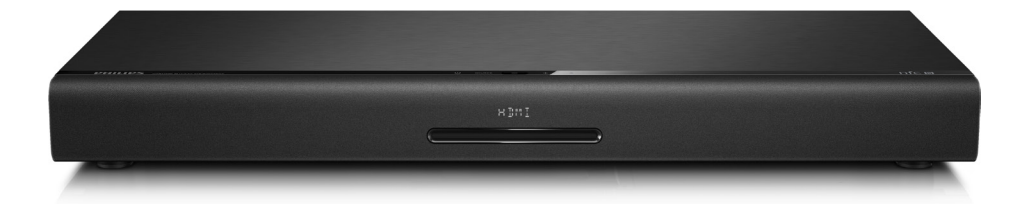

# Mode d'emploi

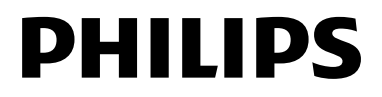

# Table des matières

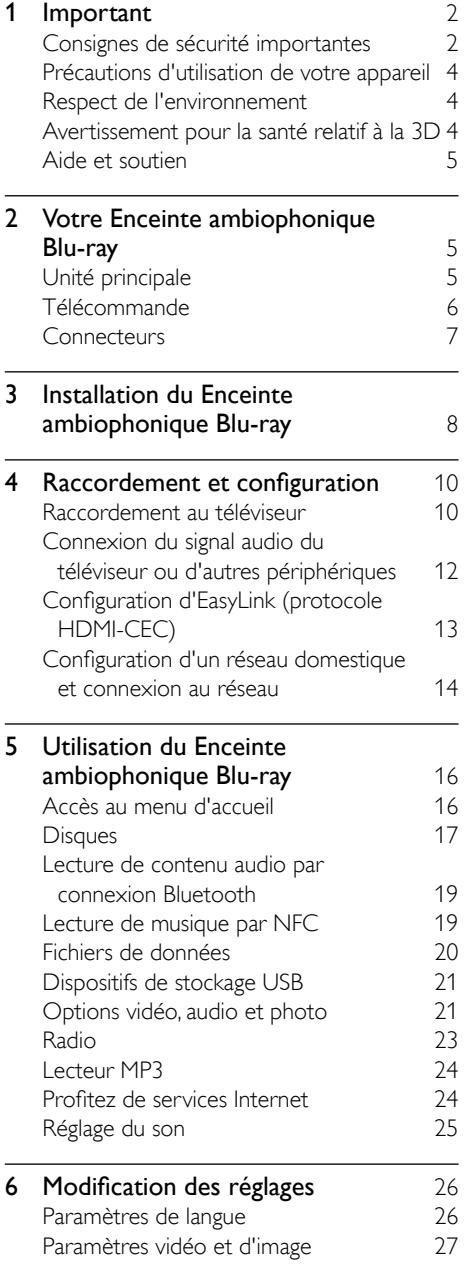

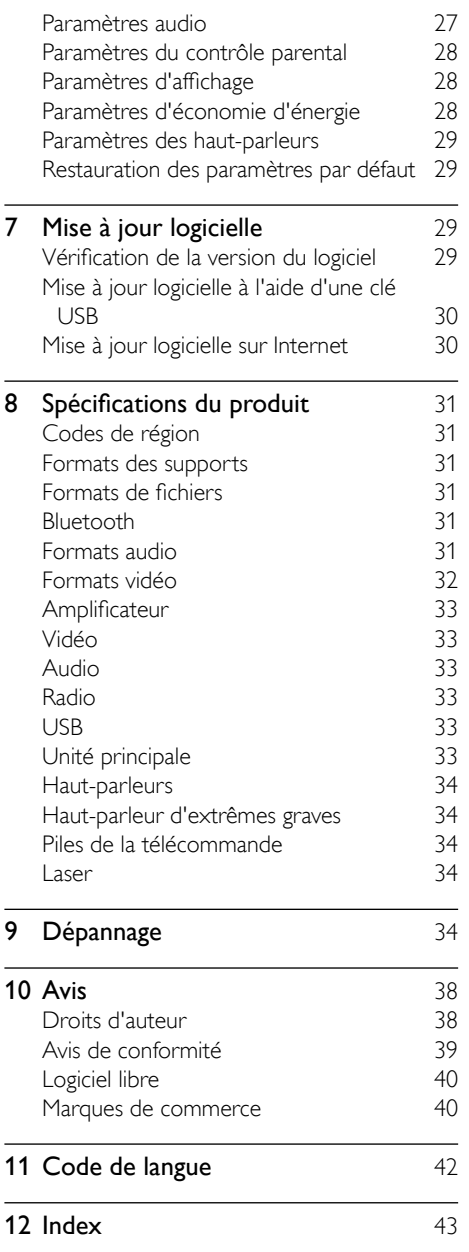

Français

# <span id="page-2-0"></span>**Important**

Lisez attentivement toutes les instructions avant d'utiliser le téléviseur. Si des dommages sont causés par le non-respect des instructions, la garantie ne sera pas applicable.

### Consignes de sécurité importantes

- Lisez ces instructions.
- Conservez ces instructions.
- Tenez compte de tous les avertissements.
- Suivez toutes les instructions.
- N'utilisez pas cet appareil près de l'eau.
- Nettoyez l'appareil avec un chiffon sec seulement.
- N'obstruez aucune prise de ventilation. Installez l'appareil en conformité avec les instructions du fabricant.
- N'installez pas l'appareil près d'une source de chaleur comme un radiateur, un registre de chaleur ou un autre appareil (incluant les amplificateurs) qui produit de la chaleur.

 $\mathbb{R}$ 

- Ne passez pas outre les instructions de sécurité concernant la fiche polarisée ou la fiche de mise à la terre. Une fiche polarisée est composée de deux broches dont l'une est plus large que l'autre. Une fiche de mise à la terre est composée de deux broches et d'une broche de masse. La broche plus large et la broche de masse visent à assurer votre sécurité. Si la fiche fournie ne peut être insérée dans la prise, consultez un électricien pour qu'il remplace votre prise désuète.
- Protégez le cordon d'alimentation de façon à ce qu'il ne puisse pas être écrasé ou pincé; vérifiez particulièrement les fiches, les prises et la sortie du fil dans l'appareil.

Utilisez seulement les accessoires spécifiés par le fabricant.

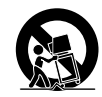

- Utilisez seulement le chariot, le support, le trépied ou la table spécifiés par le fabricant ou vendu avec l'appareil. Si vous utilisez un chariot, faites attention lorsque vous le déplacez afin d'éviter de vous blesser en cas de renversement de l'appareil.
- Débranchez cet appareil pendant les orages avec éclairs ou s'il n'est pas utilisé pendant de longues périodes.
- Toute réparation doit être faite par un technicien qualifié. Une réparation est nécessaire quand l'appareil a été endommagé, par exemple, quand le cordon ou la fiche d'alimentation ont été endommagés, quand un objet a été introduit dans l'appareil ou quand l'appareil a été mouillé, exposé à la pluie ou à l'humidité, qu'il ne fonctionne pas correctement ou qu'il a été échappé.
- AVERTISSEMENT relatif à l'utilisation de piles – Afin d'éviter une fuite des piles pouvant entraîner des blessures ou des dommages matériels :
	- Installez **toutes** les piles correctement en alignant les pôles + et - tel qu'indiqué sur l'appareil.
	- Ne combinez pas des piles différentes (neuves et usagées, au carbone et alcalines, etc.).
	- Retirez les piles lorsque l'appareil n'est pas utilisé pendant une longue période.
	- Les piles intégrées ne doivent pas être exposées à une chaleur excessive, comme les rayons du soleil ou le feu.
	- Produits contenant du perchlorate : une manipulation particulière peut être requise. Consulter www.dtsc.ca.gov/ hazardouswaste/perchlorate.
- L'appareil ou sa télécommande peuvent contenir une pile bouton qu'un enfant

pourrait avaler. Gardez ce type de pile hors de portée des enfants à tout moment! En cas d'ingestion, la pile peut provoquer des blessures sérieuses voire la mort. De graves brûlures internes peuvent survenir dans les deux heures suivant l'ingestion.

- Si vous croyez qu'une pile a été ingérée ou introduite dans le corps de quelqu'un, consultez immédiatement votre médecin.
- Lorsque vous changez les piles, assurezvous que les piles neuves et usagées sont hors de portée des enfants. Une fois le changement de pile effectué, assurez-vous que son compartiment est bien fermé et sécurisé.
- Si vous ne parvenez pas à sécuriser le compartiment de la pile, cessez d'utiliser l'appareil. Gardez l'appareil hors de portée des enfants et communiquez avec le fabricant.
- N'exposez pas l'appareil aux éclaboussures, ni aux déversements.
- Ne placez aucune source de danger sur l'appareil (par exemple des objets remplis de liquide ou des bougies allumées).
- Cet appareil peut contenir du plomb et du mercure. Mettez l'appareil au rebut conformément aux lois municipales, provinciales ou fédérales. Pour en savoir plus sur la mise au rebut ou sur le recyclage, veuillez communiquer avec les autorités locales. Pour de plus amples renseignements sur les diverses possibilités de recyclage, visitez les sites www. mygreenelectronics.com, www.eiae.org ou www.recycle.philips.com.
- Si la fiche d'alimentation ou un coupleur d'appareil est utilisé comme dispositif de découplage, celui-ci doit rester facilement accessible.
- Ne placez pas cet appareil sur un meuble qu'un enfant pourrait faire basculer ou qu'un adulte pourrait renverser involontairement en s'appuyant ou en grimpant dessus ou encore en le tirant. La chute d'un appareil peut provoquer des blessures graves, voire la mort.
- Cet appareil ne doit pas être placé dans un meuble encastré comme une bibliothèque ou une étagère, à moins que l'emplacement offre une ventilation suffisante. Veillez à garder un espace dégagé d'au moins 20 cm (7,8 po) autour de cet appareil.
- Avertissement : L'utilisation de commandes ou de réglages ou de toute autre procédure que celles indiquées dans le présent document risque d'exposer l'utilisateur à des radiofréquences.

Symbole d'équipement de classe II

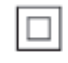

Ce symbole signifie que l'appareil sur lequel il est apposé est doté d'une double isolation.

### Sachez reconnaître ces symboles de sécurité

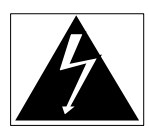

Ce symbole «d'éclair» signale des matériaux non isolés présents dans votre appareil et pouvant causer un choc électrique. Pour assurer la sécurité des membres de votre famille, veuillez ne pas enlever le couvercle du produit.

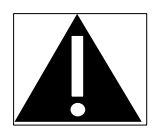

Les «points d'exclamation» ont pour but d'attirer votre attention sur des caractéristiques à propos desquelles vous devez lire attentivement la documentation accompagnant l'appareil afin d'éviter tout problème de fonctionnement et d'entretien.

AVERTISSEMENT : afin de réduire les risques d'incendie ou de choc électrique, n'exposez pas cet appareil à la pluie ou à l'humidité. Ne posez

<span id="page-4-0"></span>pas dessus d'objets remplis de liquides, tels que des vases.

ATTENTION : pour éviter les chocs électriques, introduisez la broche la plus large de la fiche dans la borne correspondante de la prise et poussez à fond.

### Précautions d'utilisation de votre appareil

- N'insérez aucun objet autre qu'un disque dans le logement du disque.
- N'insérez pas de disques gondolés ou fêlés dans le logement du disque.
- Retirez les disques du logement du disque lorsque vous n'utilisez pas l'appareil pendant une période prolongée.
- Utilisez seulement un chiffon en microfibre pour nettoyer l'appareil.

### Respect de l'environnement

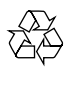

Votre produit a été conçu et fabriqué avec des matériaux et des composants de grande qualité, qui peuvent être recyclés et réutilisés. Visitez le site [www.recycle.philips.com](http://www.recycle.philips.com) pour savoir comment trouver un centre de recyclage dans votre région.

Ne jetez pas ce produit avec les autres ordures ménagères. Renseignez-vous sur les règles régissant la collecte locale des produits électriques et électroniques et des piles. La mise au rebut adéquate de ces produits contribue à réduire le risque de conséquences négatives pour l'environnement et la santé humaine. Les piles fournies ne contiennent pas de métaux lourds comme le mercure et le cadmium. Néanmoins, dans un grand nombre de localités, il est interdit de mettre les piles au rebut avec les déchets ménagers. Veuillez vous

assurer de mettre les piles au rebut selon les règlements locaux.

Pour les produits contenant du perchlorate, une manipulation particulière peut être requise. Visitez le site www.dtsc.ca.gov/hazardouswaste/ perchlorate.

### <span id="page-4-1"></span>Avertissement pour la santé relatif à la 3D

- Si vous ou des membres de votre famille avez des antécédents d'épilepsie ou de malaises liés à la photosensibilité, consultez un professionnel de la santé avant de vous exposer à des sources lumineuses clignotantes, à des séquences d'images rapides ou à des images en 3D.
- Pour éviter toute gêne telle que vertiges, maux de tête ou désorientation, nous vous recommandons d'éviter de regarder du contenu 3D pendant des périodes prolongées. Si vous ressentez une gêne, cessez de regarder le contenu 3D et attendez que tous les symptômes aient disparu avant d'entreprendre une activité pouvant présenter un danger, par exemple conduire. Si les symptômes persistent, ne reprenez pas le visionnement de contenu 3D avant d'avoir consulté un professionnel de la santé.
- Il est du devoir des parents de superviser leurs enfants lorsqu'ils visionnent du contenu 3D afin de s'assurer qu'ils ne ressentent aucun malaise tel que mentionné ci-dessus. Le visionnement de contenu 3D est déconseillé pour les enfants âgés de moins de six ans car leur appareil visuel n'est pas encore complètement développé.

### <span id="page-5-2"></span><span id="page-5-0"></span>Aide et soutien

Philips propose un service complet à la clientèle en ligne. Visitez notre site Web à l'adresse www. philips.com/support pour pouvoir :

- télécharger le guide d'utilisation complet
- imprimer le guide de démarrage rapide
- regarder des didacticiels vidéo (pour certains modèles seulement)
- trouver des réponses aux questions les plus fréquentes (FAQ)
- nous envoyer une question par courriel
- clavarder avec un de nos représentants du service à la clientèle

Suivez les instructions sur le site Web pour sélectionner votre langue, ensuite entrez le numéro de modèle de votre produit. Vous pouvez également communiquer avec le service à la clientèle de Philips de votre pays. Avant de communiquer avec Philips, notez le numéro de modèle et le numéro de série de votre produit. Vous pouvez trouver cette information à l'arrière de votre appareil.

# 2 Votre Enceinte ambiophonique Blu-ray

Nous vous félicitons de votre achat et vous souhaitons la bienvenue chez Philips! Pour profiter pleinement du soutien offert par Philips, par exemple les avis de mise à niveau logicielle, enregistrez votre produit à l'adresse www. philips.com/welcome.

### <span id="page-5-1"></span>Unité principale

L'unité principale est présentée dans cette section.

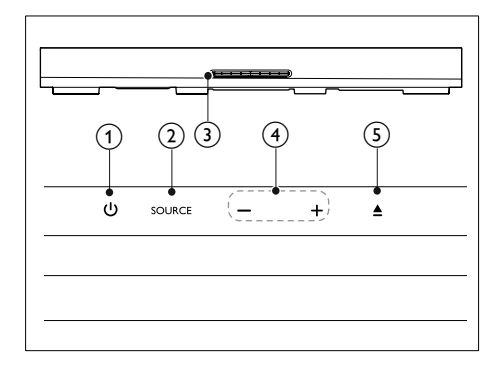

#### $(1)$  $\circ$

Permet d'allumer votre système Enceinte ambiophonique Blu-ray ou de le mettre en veille.

### $(2)$  SOURCE

Sélectionnez une source audio, vidéo ou radio ou le mode Bluetooth pour le Enceinte ambiophonique Blu-ray.

#### $(3)$  Logement du disque

#### $\binom{4}{4}$  -/+

Pour augmenter ou baisser le volume.

### $\circ$

Pour charger ou éjecter le disque.

### <span id="page-6-1"></span><span id="page-6-0"></span>Télécommande

La télécommande est présentée dans cette section.

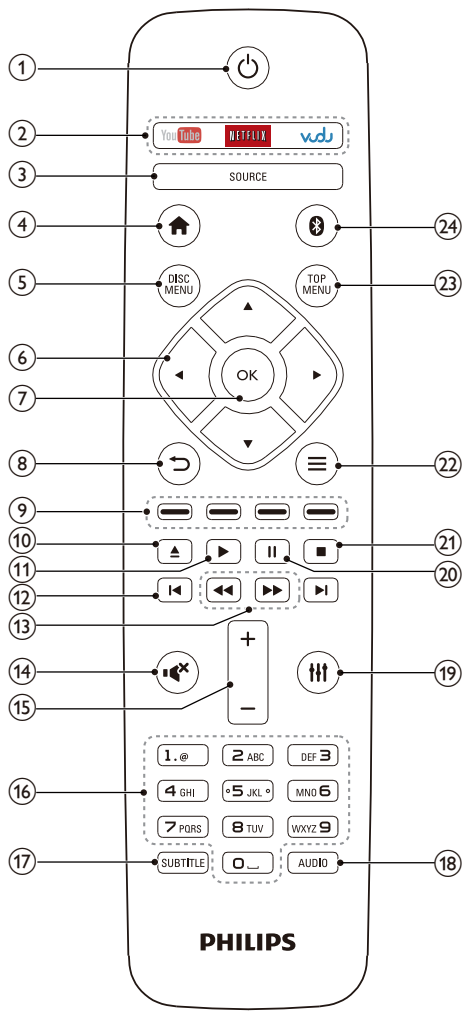

#### $\circled{1}$  $\circ$

- Permet d'allumer votre système Enceinte ambiophonique Blu-ray ou de le mettre en veille.
- Avec EasyLink activé, maintenir enfoncé pendant au moins trois secondes pour

mettre en veille tous les appareils HDMI-CEC branchés

### (2) Boutons de services en ligne

- YouTube : accéder à des vidéos en ligne sur YouTube.
- NETFLIX : accéder à des vidéos et des séries TV en ligne offerts par **Netflix**
- VUDU : accéder à des vidéos en ligne sur VUDU.

### 3 SOURCE

Sélectionnez une source : HDMI ARC/ AUX/AUDIO IN/FM/OPTIQUE/ COAXIAL.

### $\left(4\right)$   $\bigstar$

Accéder au menu d'accueil

### $(5)$  DISC MENU

- Basculer vers la source du disque.
- Accéder au menu du disque ou le quitter en cours de lecture

### $(6)$  Touches de navigation

- Naviguer dans les menus
- En mode radio, appuyez sur la touche gauche ou droite pour démarrer la recherche automatique.
- En mode radio, appuyer vers le haut ou le bas pour syntoniser une fréquence

### $(7)$  OK

Confirmer une entrée ou une sélection

- $(8)$  $\overline{\phantom{a}}$ 
	- Revenir au menu précédent
	- En mode radio, maintenir enfoncée cette touche pour effacer les stations de radio préréglées

### i Boutons de couleur

Sélectionner des tâches ou des options dans les disques Blu-ray.

#### $\circledcirc$  $\blacktriangle$

Pour charger ou éjecter le disque.

### $\textcircled{\scriptsize{1}}$

Démarrer ou reprendre la lecture

7

FR-CA

### <span id="page-7-0"></span> $\Omega$   $\vert \mathbf{4} \vert \mathbf{H} \vert$

- Aller à la piste, au chapitre ou au fichier suivant ou précédent
- En mode radio, sélectionner une station de radio préréglée

### $\textcircled{13)}$  44/**>**

Effectuer des recherches vers l'arrière ou l'avant Appuyez sur la touche plusieurs fois pour changer la vitesse de recherche.

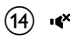

Couper ou rétablir le son

(15) +/-

Augmenter ou baisser le volume

#### p Boutons alphanu mériques

Entrer des valeurs ou des lettres (entrée de style SMS)

### (17) SUBTITLE

Sélectionner la langue des sous-titres d'une vidéo

#### (18) AUDIO

Sélectionner un canal ou une langue audio

 $(19)$  111

Accéder aux options audio ou les quitter

### $(20)$  11

Mettre la lecture en pause.

 $(21)$ 

Arrêter la lecture

- $(22) \equiv$ 
	- Afficher plus d'options pendant la lecture d'un disque ou d'un dispositif de stockage USB
	- En mode radio, sélectionner une station de radio

#### (23) TOP MENU

Accéder au menu principal d'un disque

 $(24)$ 

Permet de passer en mode Bluetooth.

#### Remarque

• La sélection d'une radio ou d'une source est désactivée lors de l'utilisation de BD-Java ou des services Internet.

### **Connecteurs**

Les connecteurs de votre Enceinte ambiophonique Blu-ray sont présentés dans cette section.

### Connecteurs arrière

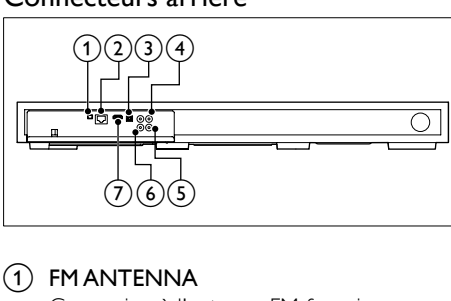

1 FM ANTENNA

Connexion à l'antenne FM fournie.

#### $(2)$  ETHERNET

Brancher l'entrée ETHERNET d'un modem large bande ou d'un routeur.

#### **(3) OPTICAL IN**

Brancher la sortie audio optique du téléviseur ou d'un appareil numérique

### (4) VIDEO OUT

Brancher l'entrée vidéo composite du téléviseur

### e ENTRÉE COAXIALE

Permet la connexion à la sortie audio coaxiale du téléviseur ou d'un autre appareil numérique

#### $\circ$  AUX IN

Brancher la sortie audio analogique du téléviseur ou d'un autre appareil analogique

### HDMI OUT (ARC)

Brancher l'entrée HDMI du téléviseur

<span id="page-8-0"></span>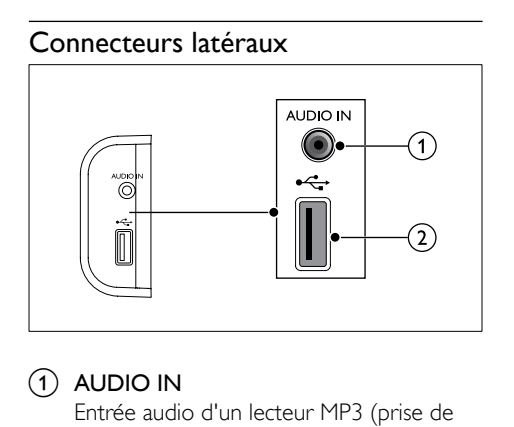

### $(1)$  AUDIO IN

Entrée audio d'un lecteur MP3 (prise de 3,5 mm).

### $(2) \leftarrow$

- Entrée audio, vidéo ou image pour dispositif de stockage USB
- Accéder à BD-Live.

# 3 Installation du Enceinte ambiophonique Blu-ray

Ce Enceinte ambiophonique Blu-ray a été conçu pour être placé sous votre téléviseur.

### Mise en garde

- Le système Enceinte ambiophonique Blu-ray est conçu pour les téléviseurs dont le poids ne dépasse pas 22 kg (48,5 lb). C'est le cas de la plupart des téléviseurs de 107 cm (42") ou plus petits, ainsi que de certains téléviseurs de 140 cm (55"). Ne placez pas un téléviseur à tube cathodique sur le Enceinte ambiophonique Blu-ray.
- Ne placez pas le Enceinte ambiophonique Blu-ray sur un plateau, un support ou un bras instable. Le Enceinte ambiophonique Blu-ray pourrait tomber et blesser gravement un enfant ou un adulte et/ou endommager le produit.
- Assurez-vous que les prises de ventilation sur le panneau arrière ne sont pas obstruées.
- Ne changez pas la position du Enceinte ambiophonique Blu-ray après avoir placé votre téléviseur dessus.
- 1 Placez le Enceinte ambiophonique Blu-ray sur une surface plane et stable à proximité de votre téléviseur. Ensuite, placez le téléviseur sur le Enceinte ambiophonique Blu-ray.

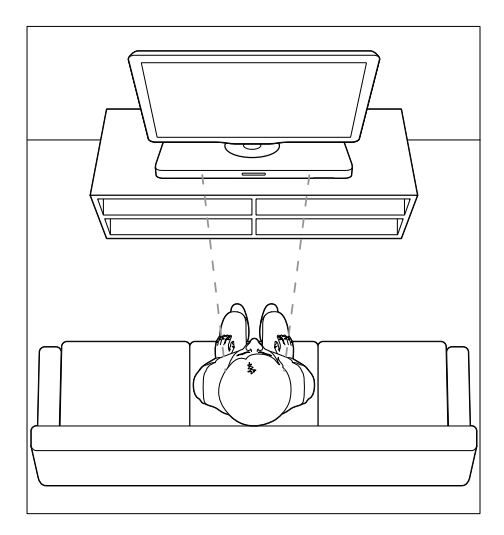

2 Assurez-vous que la base du téléviseur est centrée par rapport à l'appareil et qu'aucun bord ne dépasse.

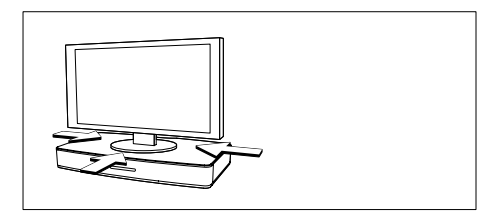

### Conseil

- Si le téléviseur est trop grand pour être placé sur le Enceinte ambiophonique Blu-ray, placez ce dernier à un autre endroit, par exemple sur une étagère sous le téléviseur, mais toujours à proximité afin de pouvoir connecter le câble audio. Vous pouvez également fixer votre téléviseur sur le mur au-dessus du Enceinte ambiophonique Blu-ray.
- Si votre téléviseur est doté d'un dispositif antibasculement, installez-le conformément aux instructions du fabricant et réglez le câble d'attache après avoir placé le téléviseur sur le Enceinte ambiophonique Blu-ray.
- Si vous placez le Enceinte ambiophonique Blu-ray dans une armoire ou sur une étagère et pour garantir des performances audio optimales, assurez-vous de placer l'avant du Enceinte ambiophonique Blu-ray aussi près que possible du rebord de l'étagère.
- Si vous placez le Enceinte ambiophonique Blu-ray contre un mur, maintenez une distance d'au moins 1 pouce entre le mur et l'arrière du Enceinte ambiophonique Blu-ray.

# <span id="page-10-2"></span><span id="page-10-0"></span>4 Raccordement et configuration

Cette section vous aidera à brancher votre Enceinte ambiophonique Blu-ray sur un téléviseur ou sur d'autres appareils et ensuite à le configurer.

Pour en savoir plus sur les branchements de base de votre Enceinte ambiophonique Blu-ray et de ses accessoires, consultez le guide de démarrage rapide.

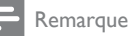

- Consultez la plaque signalétique apposée derrière ou sous l'appareil pour l'identification du modèle et les spécifications d'alimentation.
- Avant d'effectuer un branchement ou de le modifier, assurez-vous qu'aucun périphérique n'est branché sur la prise électrique.

### Raccordement au téléviseur

Pour pouvoir regarder des vidéos, branchez votre Enceinte ambiophonique Blu-ray sur un téléviseur. Vous pouvez également diffuser le son du téléviseur sur le Enceinte ambiophonique Blu-ray.

Utilisez la plus haute qualité de connexion disponible sur votre Enceinte ambiophonique Blu-ray et votre téléviseur.

### <span id="page-10-1"></span>Option 1 : connexion HDMI (ARC) au téléviseur

#### Qualité vidéo optimale

Votre Enceinte ambiophonique Blu-ray prend en charge la version HDMI avec Audio Return Channel (ARC). Si votre téléviseur est compatible avec la norme HDMI ARC, vous pouvez diffuser le son du téléviseur sur les haut-

parleurs du Enceinte ambiophonique Blu-ray à l'aide d'un seul câble HDMI.

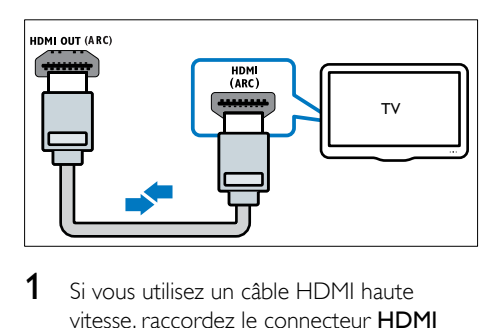

- 1 Si vous utilisez un câble HDMI haute vitesse, raccordez le connecteur HDMI OUT (ARC) de votre Enceinte ambiophonique Blu-ray au connecteur HDMI ARC du téléviseur.
	- Le connecteur **HDMI ARC** du téléviseur peut être étiqueté différemment. Pour en savoir plus, consultez le manuel d'utilisation du téléviseur.
- 2 Activez le protocole HDMI-CEC sur votre téléviseur. Pour en savoir plus, consultez le manuel d'utilisation du téléviseur.
	- Le protocole HDMI-CEC active les appareils CEC connectés par câble HDMI, de façon à ce que vous puissiez les commander au moyen d'une télécommande unique. Vous pouvez par exemple régler le volume du téléviseur et du Enceinte ambiophonique Blu-ray.
- **3** Si vous ne pouvez pas entendre le son du [téléviseur sur les haut-parleurs du Enceinte](#page-14-1)  [ambiophonique Blu-ray, vous devez](#page-14-1)  [procéder à une configuration manuelle](#page-14-1) (voir 'Configuration des paramètres audio' page [15](#page-14-1)).

### Option 2 : connexion HDMI standard au téléviseur

### Qualité vidéo optimale

Si votre téléviseur n'est pas compatible avec la norme HDMI ARC, utilisez une connexion HDMI standard pour y brancher votre Enceinte ambiophonique Blu-ray.

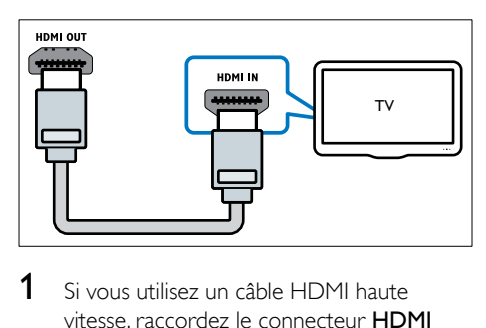

- 1 Si vous utilisez un câble HDMI haute vitesse, raccordez le connecteur HDMI OUT (ARC) de votre Enceinte ambiophonique Blu-ray au connecteur HDMI du téléviseur.
- 2 Branchez un câble audio pour diffuser le [son du téléviseur sur les haut-parleurs](#page-12-1)  [du Enceinte am](#page-12-1)biophonique Blu-ray (voir 'Connexion du signal audio du téléviseur ou d'autres périphériques' page [13](#page-12-1)).
- 3 Activez le protocole HDMI-CEC sur votre téléviseur. Pour en savoir plus, consultez le manuel d'utilisation du téléviseur.
	- Le protocole HDMI-CEC active [les appareils CEC connectés par](#page-13-1)  [câble HDMI, de façon à ce que](#page-13-1)  [vous puissiez les commander au](#page-13-1)  [moyen d'une télécommande unique.](#page-13-1)  [Vous pouvez par exemple régler le](#page-13-1)  [volume du téléviseur et du Enceinte](#page-13-1)  [am](#page-13-1)biophonique Blu-ray (voir 'Configuration d'EasyLink (protocole HDMI-CEC)' page [14](#page-13-1)).
- 4 Si vous ne pouvez pas entendre le son du [téléviseur sur les haut-parleurs du Enceinte](#page-14-1)  [ambiophonique Blu-ray, vous devez](#page-14-1)  [procéder à une configuration manuelle](#page-14-1) (voir 'Configuration des paramètres audio' page [15](#page-14-1)).

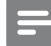

#### Remarque

• Si votre téléviseur est doté d'un connecteur DVI, vous pouvez effectuer le branchement au moyen d'un adaptateur HDMI/DVI. Cependant, il est possible que certaines fonctions ne soient pas disponibles.

### <span id="page-11-0"></span>Option 3 : connexion vidéo composite au téléviseur

#### Qualité vidéo de base

Si votre téléviseur ne présente aucun connecteur HDMI, effectuez une connexion vidéo composite. Les connexions composites ne prennent pas en charge les vidéos HD.

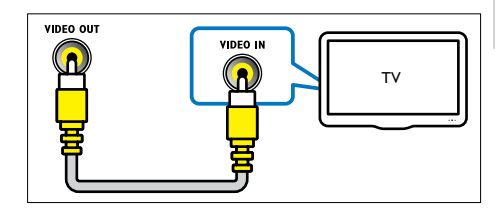

- 1 Raccordez le connecteur VIDEO OUT du Enceinte ambiophonique Blu-ray au connecteur VIDEO IN du téléviseur au moyen d'un câble vidéo composite.
	- Le connecteur vidéo composite peut être étiqueté AV IN, COMPOSITE, ou BASEBAND.
- 2 Branchez un câble audio pour diffuser le [son du téléviseur sur les haut-parleurs](#page-12-1)  [du Enceinte am](#page-12-1)biophonique Blu-ray (voir 'Connexion du signal audio du téléviseur ou d'autres périphériques' page [13](#page-12-1)).
- 3 Lorsque vous êtes en train de regarder la télévision, appuyez plusieurs fois sur le bouton SOURCE de votre Enceinte ambiophonique Blu-ray pour choisir l'entrée audio appropriée.
- 4 Lorsque vous êtes en train de regarder des vidéos, réglez votre téléviseur sur la source d'entrée vidéo appropriée. Pour en savoir plus, consultez le manuel d'utilisation du téléviseur.

### <span id="page-12-1"></span><span id="page-12-0"></span>Connexion du signal audio du téléviseur ou d'autres périphériques

Vous pouvez diffuser le son du téléviseur ou d'autres appareils sur votre Enceinte ambiophonique Blu-ray. Servez-vous de la meilleure connexion disponible sur votre téléviseur, sur votre Enceinte ambiophonique Blu-ray et sur les autres appareils.

#### Remarque

• [Si vous utilisez une connexion HDMI](#page-10-1) ARC entre votre [Enceinte ambiophonique Blu-ray et votre téléviseur,](#page-10-1)  [aucun branchement audio n'est requis](#page-10-1) (voir 'Option 1 : connexion HDMI (ARC) au téléviseur' page [11](#page-10-1)).

### Option 1 : connexion audio par câble optique numérique

#### Qualité audio optimale

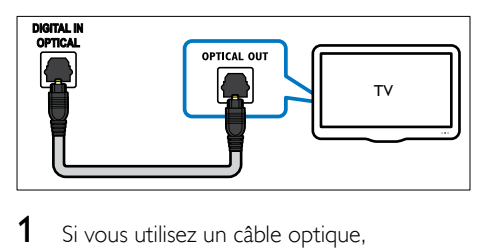

- 1 Si vous utilisez un câble optique, raccordez le connecteur OPTICAL IN du Enceinte ambiophonique Blu-ray au connecteur OPTICAL OUT du téléviseur ou d'un autre appareil.
	- Le connecteur optique numérique peut être étiqueté SPDIF ou SPDIF OUT.

### Option 2 : connexion audio par câble coaxial numérique

### Bonne qualité audio

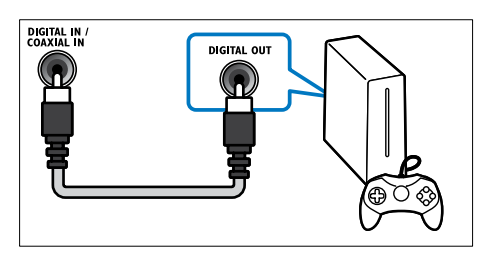

- Si vous utilisez un câble coaxial, raccordez le connecteur ENTRÉE COAXIALE du Enceinte ambiophonique Blu-ray au connecteur COAXIAL/DIGITAL OUT du téléviseur ou d'un autre appareil.
	- Le connecteur coaxial numérique peut être étiqueté DIGITAL AUDIO OUT.

### Option 3 : connexion audio par câbles audio analogiques

### Qualité audio de base

Si vous utilisez un câble analogique, raccordez les connecteurs AUX IN du Enceinte ambiophonique Blu-ray aux connecteurs AUDIO OUT du téléviseur ou d'un autre appareil.

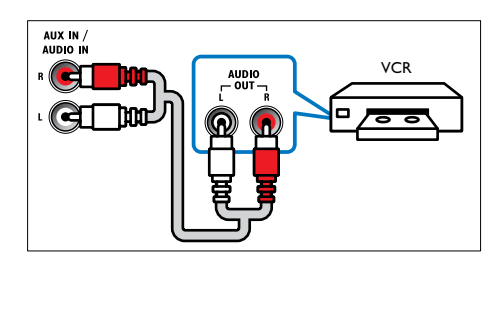

### <span id="page-13-1"></span><span id="page-13-0"></span>Configuration d'EasyLink (protocole HDMI-CEC)

Ce Enceinte ambiophonique Blu-ray prend en charge la fonction Philips EasyLink, qui utilise le protocole HDMI-CEC (Consumer Electronics Control). Les appareils compatibles EasyLink branchés au moyen d'un câble HDMI peuvent être contrôlés avec la même télécommande.

#### Remarque

- Dépendamment du fabricant, le protocole HDMI-CEC comporte différentes dénominations. Pour en savoir davantage sur votre appareil, consultez son manuel d'utilisation.
- Philips ne garantit pas une compatibilité totale avec tous les appareils HDMI-CEC.

#### Avant de commencer

- Raccordez votre Enceinte ambiophonique Blu-ray et l'appareil compatible HDMI-CEC au moyen d'une connexion HDMI.
- Faites les branchements nécessaires décrits dans le guide de démarrage rapide, puis réglez votre téléviseur sur la source correspondant à votre Enceinte ambiophonique Blu-ray.

### <span id="page-13-2"></span>Activation d'EasyLink

- 1 Appuyez sur  $\hat{\mathbf{n}}$ .
- 2 Sélectionnez **[Réglage]**, puis appuyez sur **OK.**<br> **3** Sélectionnez **[Easyl ink]** > **[Easyl ink]** >
- Sélectionnez [EasyLink] > [EasyLink] > [Sous tension].
- 4 Activez le protocole HDMI-CEC. sur votre téléviseur et sur les autres appareils branchés. Pour de plus amples renseignements, consultez le manuel d'utilisation du téléviseur ou des autres appareils.
	- Réglez la sortie audio de votre téléviseur à Amplificateur (au lieu des haut-parleurs du téléviseur). Pour

en savoir plus, consultez le manuel d'utilisation du téléviseur.

### Commandes EasyLink

EasyLink vous permet de commander votre Enceinte ambiophonique Blu-ray, votre téléviseur et les autres appareils compatibles HDMI-CEC branchés, à l'aide d'une seule télécommande.

- [Lecture 1 seule touche] (Lecture à l'aide d'une seule touche) : lorsqu'un disque vidéo est inséré dans le logement, appuyez sur  $\blacktriangleright$  pour activer le téléviseur en veille et lancer la lecture du disque.
- [Veille 1 seule touche] (Mise en veille à l'aide d'une seule touche) : si la mise en veille à l'aide d'une seule touche est activée, votre Enceinte ambiophonique Bluray peut passer en mode veille à l'aide de la télécommande du téléviseur ou de celle d'un autre appareil HDMI-CEC.
- [Contrôle du système audio] (Contrôle du système audio) : si le contrôle du système audio est activé, le son d'un appareil branché est diffusé automatiquement sur votre Enceinte ambiophonique Blu-ray lorsque vous lancez la lecture du contenu de l'appareil.
- [Mappage des entrées audio] (Mappage des entrées audio) :[si le contrôle du](#page-14-1)  [système audio ne fonctionne pas, associez](#page-14-1)  [l'appareil branché au connecteur d'entrée](#page-14-1)  [audio approprié du Enceinte am](#page-14-1)biophonique Blu-ray (voir 'Configuration des paramètres audio' page [15](#page-14-1)).

#### Remarque

• Pour modifier les paramètres de contrôle EasyLink, appuyez sur  $\hat{\mathbf{n}}$ , puis sélectionnez **[Réglage]** > [EasyLink].

### <span id="page-14-1"></span><span id="page-14-0"></span>Configuration des paramètres audio

Si vous n'entendez pas le son provenant d'un appareil connecté au Enceinte ambiophonique Blu-ray, procédez comme suit :

- [Vérifiez que la fonction EasyLink est](#page-13-2)  [bien activée sur tous les appareils](#page-13-2) (voir 'Activation d'EasyLink' page [14\)](#page-13-2), puis
- réglez la sortie audio de votre téléviseur sur l'option «Amplificateur» (au lieu des haut-parleurs du téléviseur). Pour en savoir plus, consultez le manuel d'utilisation du téléviseur et
- configurez les paramètres de contrôle audio EasyLink.
- 1 Appuyez sur  $\hat{\mathbf{a}}$ .
- 2 Sélectionnez [Réglage], puis appuyez sur OK.
- 3 Sélectionnez [EasyLink] > [Contrôle du système audio] > [Sous tension].
	- Pour diffuser le son sur les hautparleurs du téléviseur, sélectionnez [Hors tension] et ignorez les étapes suivantes.
- 4 Sélectionnez [EasyLink] > [Mappage des entrées audio].
- 5 Suivez les instructions à l'écran pour associer l'appareil branché aux entrées audio du Enceinte ambiophonique Blu-ray.
	- Si votre téléviseur et votre Enceinte ambiophonique Blu-ray sont raccordés au moyen d'une connexion HDMI ARC, veillez à ce que le son du téléviseur soit mappé à l'entrée ARC du Enceinte ambiophonique Blu-ray.

### <span id="page-14-2"></span>Configuration d'un réseau domestique et connexion au réseau

Connectez votre Enceinte ambiophonique Bluray à un routeur réseau afin de créer un réseau et ainsi profiter des avantages suivants :

- [Services en ligne](#page-24-1) (voir 'Profitez de services Internet' page [25](#page-24-1))
- [Applications BD-Live](#page-18-0) (voir 'BD-Live sur Blu-ray' page [19\)](#page-18-0)
- [Mise à jour du logiciel](#page-30-1) (voir 'Mise à jour logicielle sur Internet' page [31\)](#page-30-1)

### Mise en garde

• Familiarisez-vous avec le routeur réseau, le logiciel de passerelle multimédia et les principes de base de la mise en réseau. Lisez si nécessaire la documentation fournie avec les composants du réseau. Philips n'est pas responsable des données perdues, endommagées ou corrompues.

#### Avant de commencer

- Pour les mises à jour logicielles, assurezvous que le routeur réseau bénéficie d'un accès haute vitesse à Internet et qu'il n'est pas restreint par des pare-feux ou d'autres systèmes de sécurité.
- Faites les branchements nécessaires décrits dans le guide de démarrage rapide, puis réglez votre téléviseur sur la source correspondant à votre Enceinte ambiophonique Blu-ray.

### <span id="page-15-1"></span>Configuration du réseau filaire

#### Ce qu'il vous faut

- Un câble réseau (câble droit RI45).
- Un routeur réseau (prenant en charge le protocole DHCP).

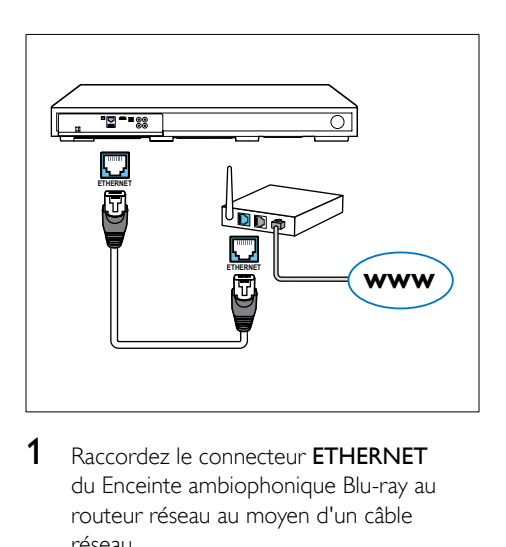

- 1 Raccordez le connecteur ETHERNET du Enceinte ambiophonique Blu-ray au routeur réseau au moyen d'un câble réseau.
- $2$  Appuyez sur  $\bigstar$ .
- Sélectionnez **[Réglage]**, puis appuyez sur OK.
- 4 Sélectionnez [Réseau] > [Installation du réseau] > [Filaire (Ethernet)].
- 5 Suivez les instructions à l'écran pour terminer la configuration.
	- Si la connexion ne se fait pas, sélectionnez [Réessayer], puis appuyez sur OK.
- 6 Sélectionnez [Finish], puis appuyez sur OK pour quitter.
	- Pour afficher les paramètres réseau, sélectionnez [Réglage] > [Réseau] > [Afficher les paramètres réseau].

### <span id="page-15-0"></span>Configuration du réseau sans fil

Afin de faciliter l'accès au réseau sans fil, votre système Enceinte ambiophonique Blu-ray intègre la technologie Wi-Fi.

#### Ce qu'il vous faut

Un routeur réseau (prenant en charge le protocole DHCP). Utilisez un routeur 802.11n pour bénéficier des meilleures performances, couverture et compatibilité en matière de connexion sans fil.

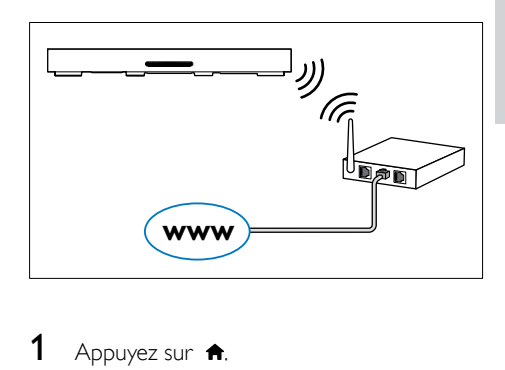

- 1 Appuyez sur  $\hat{\mathbf{a}}$ .
- 2 Sélectionnez [Réglage], puis appuyez sur OK.
- **3** Sélectionnez [Réseau] > [Installation du réseau] > [Sans fil (Wi-Fi)], puis appuyez sur OK.

### 4 Suivez les instructions à l'écran pour sélectionner et configurer le réseau sans fil.

- Si la connexion ne se fait pas, sélectionnez [Réessayer], puis appuyez sur OK.
- 5 Sélectionnez [Finish], puis appuyez sur OK pour quitter.
	- Pour afficher les paramètres réseau, sélectionnez [Réglage] > [Réseau] > [Afficher les paramètres sans fil].

### <span id="page-16-0"></span>Personnalisation du nom du réseau

Personnalisez le nom de votre Enceinte ambiophonique Blu-ray pour l'identifier plus facilement sur votre réseau domestique.

- 1 Appuyez sur  $\bigcap$  3 Sélectionnez **IR**
- Sélectionnez [Réglage], puis appuyez sur OK.
- 3 Sélectionnez [Réseau] > [Name your Product:].
- 4 Appuyez sur les Boutons alphanu mériques pour entrer le nom.
- 5 Sélectionnez [Terminé], puis appuyez sur OK pour quitter.

# 5 Utilisation du Enceinte ambiophonique Blu-ray

Cette section vous aidera à utiliser votre Enceinte ambiophonique Blu-ray pour lire des contenus provenant d'un grand éventail de sources.

#### Avant de commencer

- Faites les branchements nécessaires décrits dans le guide de démarrage rapide et dans le manuel d'utilisation.
- Choisissez, à partir du téléviseur, la source appropriée pour le Enceinte ambiophonique Blu-ray.

### Accès au menu d'accueil

Le menu d'accueil vous permet d'accéder facilement aux appareils branchés, aux options de configuration et à d'autres fonctions utiles de votre Enceinte ambiophonique Blu-ray.

- 1 Appuyez sur  $\bigtriangleup$ . » Le menu d'accueil s'affiche.
- 2 Appuyez sur les Touches de navigation et sur OK pour sélectionner les options suivantes :
	- [lire le Disque] : Démarrez la lecture du disque.
	- [parcourir USB] : permet d'accéder au navigateur de contenu du lecteur USB.
	- [YouTube] : Accéder au service YouTube.
	- **[Netflix]** : Accéder au service Netflix.
	- [VUDU] : Accéder au service VUDU.
	- [Picasa] : permet d'accéder aux albums Web Picasa.
- <span id="page-17-0"></span>**[AccuWeather]** : Accéder à un service en ligne de prévisions météorologiques mondiales.
- [Pandora] : Accéder au service de radio par Internet.
- [Facebook] : Accéder à un service de réseau social.
- **[Twitter]** : Accéder à un service en ligne de réseau social et microblogage.
- [Réglage] : Accédez aux menus pour modifier les réglages vidéo et audio ou d'autres paramètres.
- $3$  Appuyez sur  $\bigtriangleup$  pour quitter.

### **Disques**

Votre Enceinte ambiophonique Blu-ray peut lire des DVD, des VCD, des CD et des disques Blu-ray. Il peut également lire les disques que vous créez à la maison, par exemple des CD-R contenant des photos, des vidéos et de la musique.

- 1 Insérez un disque dans le Enceinte ambiophonique Blu-ray.
- 2 Si la lecture ne débute pas automatiquement, sélectionnez llire le Disque] à partir du menu d'accueil.
- 3 Utilisez la télécommande pour commander [la lecture](#page-17-1) (voir 'Touches de lecture' page [18\)](#page-17-1).
	- Il est normal que vous entendiez un léger bruit pendant la lecture d'un disque Blu-ray. Cela ne dénote pas une défaillance de votre Enceinte ambiophonique Blu-ray.

### <span id="page-17-1"></span>Touches de lecture

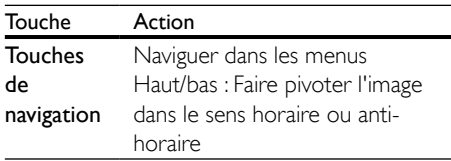

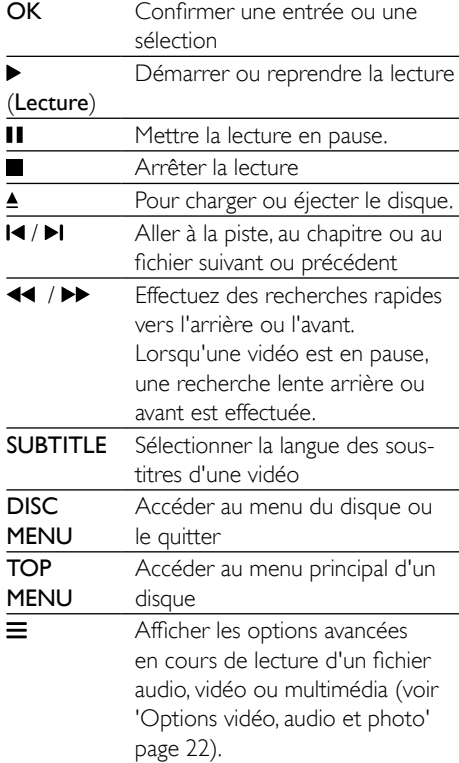

### <span id="page-17-2"></span>Synchronisation audio-vidéo

Si l'audio et la vidéo ne sont pas synchronisées, vous pouvez retarder le son pour le caler sur la vidéo.

- $1$  Appuyez sur **til**
- 2 Appuyez sur les Touches de navigation (gauche/droite) pour sélectionner [Synchro audio], puis sur OK.
- 3 Appuyez sur les Touches de navigation (haut/bas) pour synchroniser l'audio et la vidéo.
- 4 Appuyez sur OK pour confirmer.

### Lecture de disques Blu-ray 3D

Votre Enceinte ambiophonique Blu-ray peut lire les vidéos Blu-ray 3D. Lisez l'avertissement pour la santé relatif à la 3D avant de lire un disque 3D.

### Ce qu'il vous faut

- Un téléviseur 3D
- Une paire de lunettes 3D compatibles avec votre téléviseur 3D
- Un film Blu-ray 3D
- Un câble HDMI haute vitesse
- 1 Raccordez votre Enceinte ambiophonique Blu-ray à un téléviseur compatible 3D au moyen du câble HDMI haute vitesse.
- 2 Assurez-vous que le réglage vidéo 3D est activé. Appuyez sur  $\bigstar$ , puis sélectionnez [Réglage] > [Vidéo] > [Watch 3D video] > [Auto].
	- Pour lire un disque 3D en mode 2D, sélectionnez [Hors tension].
- 3 Démarrez la lecture d'un disque Bluray 3D et mettez les lunettes 3D.
	- Pendant la recherche vidéo et dans certains modes de lecture, la vidéo s'affiche en 2D. L'affichage 3D sera rétabli dès vous reprenez la lecture.

#### Remarque

• Pour éviter l'effet de scintillement, modifiez la luminosité de l'écran.

### <span id="page-18-1"></span>Bonus View sur Blu-ray

Sur les disques Blu-ray offrant le mode BonusView, profitez d'un contenu supplémentaire tel que les commentaires dans une petite fenêtre incrustée à l'écran. Le mode BonusView est également appelé «image sur image».

1 Activez le mode BonusView dans le menu du disque Blu-ray.

2 Pendant la lecture du film, appuyez sur  $\equiv$ . » Le menu des options s'affiche.

### **3** Sélectionnez **[Sélection PIP]** > **[PIP]**.

- Selon la vidéo, le menu PIP [1] ou [2] s'affiche.
- Pour désactiver le mode BonusView, sélectionnez [Hors tension].
- 4 Sélectionnez [2e langue audio] ou [2e langue de sous-titre].
- 5 Sélectionnez la langue, puis appuyez sur OK.

### <span id="page-18-0"></span>BD-Live sur Blu-ray

Les disques Blu-ray dotés d'un contenu BD-Live vous donnent accès à des fonctions supplémentaires : clavardages Internet avec le réalisateur, bandes-annonces de films récents, jeux, papier peint et sonneries.

Les services et le contenu BD-Live varient en fonction du disque.

### Ce qu'il vous faut

- Un disque Blu-ray avec du contenu BD-Live
- Un dispositif de stockage USB, avec au moins 1 Go d'espace libre
- 1 Connectez votre Enceinte ambiophonique Blu-ray à un réseau domestique doté d'un accès à Internet.
- 2 Branchez un dispositif de stockage USB sur le connecteur  $\leftrightarrow$  situé sur le côté droit de votre Enceinte ambiophonique Blu-ray pour le contenu BD-Live téléchargé.
- $3$  Appuyez sur  $\bigstar$ , puis sélectionnez **[Réglage] > [Avancé] >** [Sécurité BD-Live] > [Hors tension].
	- Pour désactiver la fonction BD-Live, sélectionnez [Sous tension].
- 4 Sélectionnez l'icône BD-Live à partir du menu du disque, puis appuyez sur OK.
	- » BD-Live commence à charger. Le temps de chargement peut varier selon le disque et votre connexion Internet.

<span id="page-19-0"></span> $5$  Appuyez sur les Touches de navigation pour parcourir le contenu BD-Live, puis appuyez sur OK pour sélectionner une option.

#### **Remarque**

• Pour libérer de l'espace sur le dispositif de stockage, appuyez sur  $\hat{\mathbf{n}}$ , puis sélectionnez [Réglage] > [Avancé] > [Effacer mémoire].

### <span id="page-19-1"></span>Lecture de contenu audio par connexion Bluetooth

Il vous suffit de connecter le système Enceinte ambiophonique Blu-ray par Bluetooth à un périphérique compatible (p. ex., iPad, iPhone, iPod touch, téléphone Android ou ordinateur portatif) pour pouvoir diffuser sur votre Enceinte ambiophonique Blu-ray les fichiers audio stockés sur ce périphérique.

#### Ce qu'il vous faut

- Un périphérique prenant en charge le profil Bluetooth A2DP, AVRCP et disposant de la version Bluetooth 2.1 + EDR.
- La distance maximale entre le système Enceinte ambiophonique Blu-ray et un périphérique Bluetooth est d'environ 10 mètres (30 pieds).
- 1 Appuyez plusieurs fois sur le bouton 0 pour sélectionner le mode Bluetooth. » [BT] apparaît sur l'afficheur.
- 2 Sur le périphérique compatible, activez la liaison Bluetooth, puis recherchez le nom de votre Enceinte ambiophonique Blu-ray afin de sélectionner ce dernier et de commencer la connexion (voir le manuel d'utilisation de l'appareil Bluetooth pour savoir comment activer la fonction Bluetooth).
	- Si vous êtes invité à fournir un mot de passe, entrez 0000.
- 3 Attendez que ce produit émette un signal sonore.
	- » Une fois la connexion Bluetooth effectuée, [BT\_RE] apparaît sur l'afficheur.
	- » Si la connexion échoue, [BT] restera sur l'afficheur.
- 4 Sélectionnez sur votre périphérique Bluetooth les fichiers audio ou la musique que vous voulez lire.
	- Si vous recevez un appel en cours de lecture, celle-ci est mise en pause.
	- Si la lecture de musique en continu est interrompue, rapprochez le périphérique Bluetooth du Enceinte ambiophonique Blu-ray.
- 5 Pour quitter le mode Bluetooth, choisissez une autre source.
	- Lorsque vous revenez en mode Bluetooth, la connexion est réactivée.

#### Remarque

- La diffusion musicale pourrait s'interrompre si le périphérique et le système Enceinte ambiophonique Blu-ray venaientt à être séparés par un mur, si un boîtier métallique venait recouvrir le périphérique ou si d'autres périphériques utilisant la même fréquence fonctionnaient à proximité.
- Pour connecter votre système Enceinte ambiophonique Blu-ray à un autre appareil Bluetooth, maintenez le bouton ▶ enfoncé sur la télécommande pour désactiver la connexion en cours.

### Lecture de musique par NFC

La communication en champ proche (NFC) est une technologie sans fil de courte portée qui permet la liaison entre appareils compatibles, tels que les téléphones cellulaires.

#### Ce qu'il vous faut

- Un appareil Bluetooth avec fonction NFC.
- Pour le couplage, appuyez l'appareil NFC sur l'étiquette NFC du produit.
- <span id="page-20-0"></span>• La distance maximale entre l'unité principale (haut-parleurs gauche et droit) et l'appareil NFC est d'environ 10 mètres (30 pieds).
- 1 Activez la fonction NFC sur votre appareil Bluetooth (voir le manuel d'utilisation de votre appareil pour plus de détails).
- 2 Appuyez l'appareil NFC sur l'étiquette NFC du produit jusqu'à ce que vous entendiez un signal sonore.
	- » L'appareil NFC est connecté à ce produit via Bluetooth. [BT] s'affiche.
- **3** Sélectionnez sur votre appareil NFC les fichiers audio ou la musique que vous voulez lire.
	- Pour interrompre la connexion. appuyez de nouveau l'appareil NFC sur l'étiquette NFC du produit.

### Fichiers de données

Votre Enceinte ambiophonique Blu-ray peut lire les images et les fichiers audio et vidéo d'un disque ou d'un dispositif de stockage USB. [Avant de lire un fichier, assurez-vous que le](#page-31-1)  [format du fichier est pris en charge par votre](#page-31-1)  [Enceinte a](#page-31-1)mbiophonique Blu-ray (voir 'Formats de fichiers' page [32\)](#page-31-1).

- 1 Lisez les fichiers enregistrés sur un disque ou un dispositif de stockage USB.
- 2 Pour arrêter la lecture, appuyez sur  $\blacksquare$ 
	- Pour reprendre la vidéo là où vous l'aviez arrêtée, appuyez sur ▶.
	- Pour lire la vidéo depuis le début, appuyez sur OK.

### **Remarque**

• Pour lire des fichiers DivX protégés contre la copie (DRM), branchez votre Enceinte ambiophonique Bluray sur un téléviseur au moyen d'un câble HDMI.

### Sous-titres

Si votre vidéo comporte des sous-titres dans plusieurs langues, choisissez-en une.

#### Remarque

- Assurez-vous que le fichier des sous-titres porte exactement le même nom que le fichier vidéo. Par exemple, si le fichier vidéo s'appelle film.avi, nommez le fichier des sous-titres film.srt ou film.sub.
- Votre Enceinte ambiophonique Blu-ray prend en charge les formats de fichiers suivants : .srt, .sub, .txt, .ssa, .ass, .smi et .sami. Si les sous-titres ne s'affichent pas correctement, modifiez le jeu de caractères.
- 1 Lors de la lecture de la vidéo, appuyez sur SUBTITLE pour choisir une langue.
- $2$  Si les sous-titres des vidéos DivX ne s'affichent pas correctement, suivez les étapes suivantes pour modifier le jeu de caractères.

### <span id="page-21-0"></span>3 Appuyez sur  $\equiv$ . » Le menu des options s'affiche.

4 Sélectionnez **[leu de caractères]**, puis choisissez un jeu de caractères compatible avec les sous-titres.

### **Europe, Inde, Amérique latine et Russie**

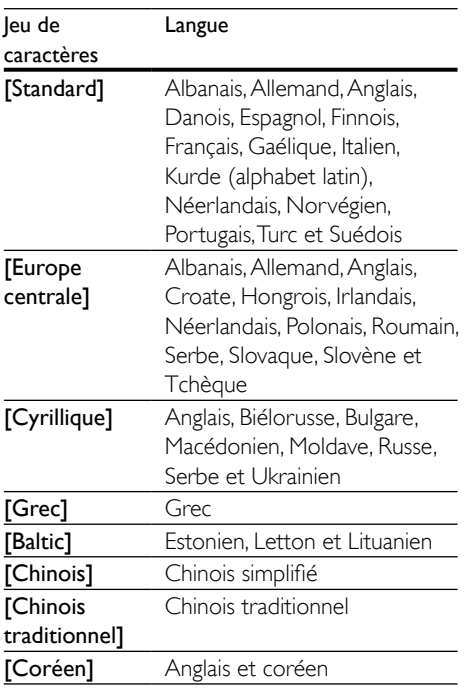

### Code DivX VOD

Avant d'acheter des vidéos DivX et de les lire sur votre Enceinte ambiophonique Blu-ray, enregistrez ce dernier sur le site www.divx.com à l'aide du code DivX VOD.

- 1 Appuyez sur  $\bigstar$ .
- 2 Sélectionnez **[Réglage]**, puis appuyez sur OK.
- $3$  Sélectionnez [Avancé] > [Code DivX® VOD].
	- » Le code d'enregistrement DivX VOD de votre Enceinte ambiophonique Bluray s'affiche.

### <span id="page-21-2"></span>Dispositifs de stockage USB

Profitez des images et du contenu audio ou vidéo enregistrés sur vos dispositifs de stockage USB tels que les lecteurs MP4 et les appareils photo numériques.

### Ce qu'il vous faut

- Un dispositif de stockage USB au format FAT ou NTFS et prenant en charge le stockage de masse
- Un fichier multimédia dans un des formats [de fichiers pris en charge](#page-31-1) (voir 'Formats de fichiers' page [32\)](#page-31-1).

### Remarque

- Si vous utilisez un câble d'extension USB, un concentrateur USB ou un lecteur de carte universel USB, il est possible que le dispositif de stockage USB ne soit pas reconnu.
- 1 Branchez un dispositif de stockage USB sur le connecteur (USB) de votre Enceinte ambiophonique Blu-ray.
- Appuyez sur  $\biguparrow$ .
- Sélectionnez [parcourir USB], puis appuyez sur OK.
	- » Un navigateur s'affiche.
- 4 Sélectionnez un fichier, puis appuyez sur OK.
- 5 Les touches de lecture vous permettent [de contrôler la lecture](#page-17-1) (voir 'Touches de lecture' page [18\)](#page-17-1).

### <span id="page-21-1"></span>Options vidéo, audio et photo

Lors de la lecture d'images ou de fichiers audio et vidéo depuis un disque ou un dispositif de stockage USB, vous pouvez vous servir des fonctionnalités avancées.

### <span id="page-22-1"></span>Options audio

En cours de lecture audio, vous pouvez répéter une piste audio, un disque ou un dossier.

- 1 Appuyez sur  $\equiv$  plusieurs fois pour faire défiler les fonctions suivantes :
	- répéter la piste ou le fichier en cours
	- répéter toutes les pistes du disque ou du dossier
	- désactiver le mode de répétition

### <span id="page-22-2"></span>Options vidéo

Lorsque vous regardez une vidéo, vous pouvez sélectionner des options telles que sous-titres, langue audio, recherche par heure et réglages de l'image. Certaines options peuvent ne pas être disponibles, selon la source vidéo.

- 1 Appuyez sur  $\equiv$ . » Le menu des options vidéo s'affiche.
	-
- 2 Appuyez sur les touches Touches de navigation et OK pour sélectionner et modifier les options suivantes :
	- [Info] :Afficher de l'information sur le contenu en cours de lecture
	- [Langue audio] : Sélectionner la langue audio d'une vidéo
	- [Langue des sous-titres] : Sélectionner la langue des sous-titres d'une vidéo
	- [Repositionnement sous-titres] : Ajuster le positionnement des soustitres à l'écran
	- [Jeu de caractères] : Pour sélectionner un jeu de caractères compatible avec les sous-titres du DivX.
	- **[Recherche temps]** : Accéder à une partie spécifique de la vidéo en entrant l'heure de la scène correspondante
	- [2e langue audio] : Sélectionner une deuxième langue audio pour les vidéos Blu-ray
	- [2e langue de sous-titre] : Sélectionner une deuxième langue pour les sous-titres des vidéos Blu-ray
	- [CC] : permet de sélectionner une option sur l'affichage des sous-titres.
- [Titres] : Sélectionner un titre précis
- [Chapitres] : Sélectionner un chapitre précis
- [Liste des angles] : Choisir un autre angle de prise de vue
- [Menus] : Afficher le menu du disque
- [Sélection PIP] : Afficher une fenêtre incrustée lors de la lecture d'un disque Blu-ray offrant le mode BonusView
- [Zoom] : Faire un zoom sur une scène vidéo ou une image. Appuyer sur les Touches de navigation (gauche/ droite) pour sélectionner un facteur d'agrandissement
- [Répétition] : Répéter la lecture d'un chapitre ou d'un titre
- [Répéter A-B] : Marquer deux points au sein d'un chapitre ou d'une piste en vue de leur lecture répétée ou désactiver la répétition
- [Réglages image] : Sélectionner un réglage de couleurs prédéfini

### <span id="page-22-0"></span>Options photo

Lorsque vous regardez une photo, vous pouvez zoomer dessus ou la faire pivoter, animer un diaporama ou encore modifier les réglages de l'image.

1 Appuyez sur  $\equiv$ .

- 2 Appuyez sur les Touches de navigation et sur OK pour sélectionner les réglages suivants et les modifier :
	- [Info] : Afficher de l'information sur la photo
	- [Pivoter à +90] : Faire pivoter l'image de 90 degrés dans le sens horaire
	- **[Pivoter à -90]** : Faire pivoter l'image de 90 degrés dans le sens antihoraire
	- [Zoom] : Faire un zoom sur une scène vidéo ou une image. Appuyer sur les Touches de navigation (gauche/ droite) pour sélectionner un facteur d'agrandissement

<sup>»</sup> Le menu des options photos s'affiche.

- <span id="page-23-0"></span>• [Durée par diapo] : Régler la vitesse de défilement des images dans un diaporama
- [Animation diapo] : Sélectionner l'animation pour un diaporama
- [Réglages image] : Sélectionner un réglage de couleurs prédéfini
- **[Répétition]** : Répéter un dossier sélectionné

### <span id="page-23-1"></span>Diaporama musical

Si les fichiers image et audio sont sur le même disque ou dispositif de stockage USB, vous pouvez créer un diaporama musical.

- 1 Sélectionnez une piste audio, puis appuyez sur OK.
- 2 Appuyez sur  $\Rightarrow$  et accédez au fichier contenant les photos.
- **3** Choisissez une photo, puis appuyez sur  $\blacktriangleright$ pour lancer le diaporama.
- $4$  Appuyez sur pour arrêter le diaporama.
- **5** Appuyez de nouveau sur pour arrêter la musique.

#### Remarque

• [Assurez-vous que les formats audio et d'image sont pris](#page-33-1) [en charge par votre Enceinte am](#page-33-1)biophonique Blu-ray (voir 'USB' page [34\)](#page-33-1).

### Radio

Vous pouvez écouter la radio FM sur votre Enceinte ambiophonique Blu-ray et y enregistrer jusqu'à 40 stations de radio.

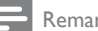

#### **Remarque**

- La bande AM et les radios numériques ne sont pas prises en charge.
- Si aucun signal stéréo n'est détecté, vous êtes invité à réinstaller les stations de radio.
- 1 Connectez l'antenne FM sur FM ANTENNA sur votre Enceinte ambiophonique Blu-ray.
	- Afin d'optimiser la réception, placez l'antenne à l'écart du téléviseur ou d'autres sources de radiation.
- 2 Appuyez plusieurs fois sur **SOURCE** pour sélectionner la source radio.
	- » Si vous avez déjà installé les stations de radio, celle que vous avez écoutée en dernier est syntonisée.
	- » Si vous n'avez pas encore installé de station de radio, le message [AUTO INSTALL...PRESS PLAY] apparaît sur l'afficheur. Appuyez sur > pour installer les stations de radio.
- 3 Utilisez la télécommande pour sélectionner ou changer une station de radio.

#### Touches de lecture

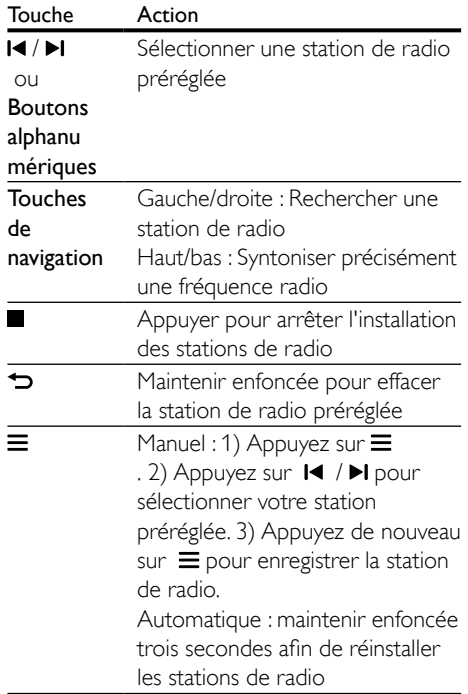

<span id="page-24-0"></span>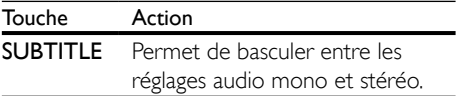

### <span id="page-24-2"></span>Grille de syntonisation

Dans certains pays vous avez le choix entre 50 et 100 KHz pour la grille de syntonisation FM.

- 1 Appuyez plusieurs fois sur **SOURCE** pour sélectionner la source radio.
- 2 Appuyez sur  $\blacksquare$
- Maintenez la touche enfoncée pour passer de 50 kHz à 100 kHz ou inversement.

### Lecteur MP3

Branchez un lecteur MP3 pour en lire les fichiers audio.

#### Ce qu'il vous faut

- Un lecteur MP3
- Un câble audio stéréo de 3,5 mm
- 1 À l'aide du câble audio stéréo de 3,5 mm, raccordez le lecteur MP3 au connecteur AUDIO IN de votre Enceinte ambiophonique Blu-ray.
	- Si vous utilisez un câble audio stéréo de 6,5 mm, raccordez le lecteur MP3 à votre Enceinte ambiophonique Bluray à l'aide d'un adaptateur de prise 3,5 mm.
- 2 Appuyez plusieurs fois sur la touche SOURCE, jusqu'à ce que le message [AUDIO IN] s'affiche à l'écran.
- 3 Appuyez sur les boutons du lecteur MP3 pour sélectionner et lire des fichiers audio.

### <span id="page-24-1"></span>Profitez de services Internet

Grâce à votre Enceinte ambiophonique Bluray, vous pouvez accéder, par exemple, à des services en ligne de films, de photos ou de musique.

#### Ce qu'il vous faut

- Une connexion Internet haute [vitesse pour vous connecter au](#page-14-2)  [Enceinte a](#page-14-2)mbiophonique Blu-ray (voir 'Configuration d'un réseau domestique et connexion au réseau' page [15\)](#page-14-2).
- 1 Appuyez sur  $\bigtriangleup$ . » Le menu d'accueil s'affiche.
- 2 Sélectionnez un service Internet, puis appuyez sur le bouton OK.
	- [Netflix] : un service d'abonnement en ligne pour accéder à des films et des séries télé diffusés en continu sur Internet
	- [YouTube] : un service de partage de vidéos
	- [Picasa] : un album de photos en ligne
	- [VUDU] : un service de films en ligne
	- [Pandora] : un service de radio par Internet
	- [AccuWeather] : un service en ligne de prévisions météorologiques mondiales
	- [Facebook] : un service de réseau social
	- **[Twitter]** : un service en ligne de réseau social et microblogage

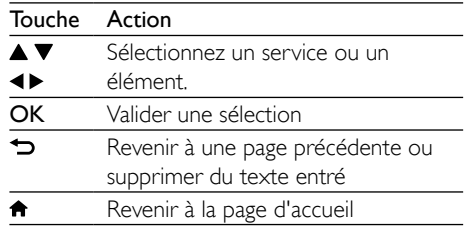

Français

#### <span id="page-25-0"></span>Remarque

- Pour en savoir plus sur le service VUDU, visitez le site www.vudu.com à partir de votre ordinateur.
- Pour en savoir plus sur le service Netflix, visitez le site www.netflix.com sur votre ordinateur.
- Lors d'un éventuel dépannage, il est possible que le service à la clientèle de Netflix vous demande le numéro de série électronique (NSE) de ce lecteur. Pour afficher le numéro NSE, appuyez sur  $\bigcap$ , puis sélectionnez [Réglage] > [Avancé] > [NSE Netflix].

### <span id="page-25-2"></span>Réglage du son

Cette section vous aide à choisir le son idéal pour vos vidéos ou votre musique.

- $1$  Appuyez sur **III**.
- 2 Appuyez sur les Touches de navigation (gauche/droite) pour accéder aux options audio sur l'écran.

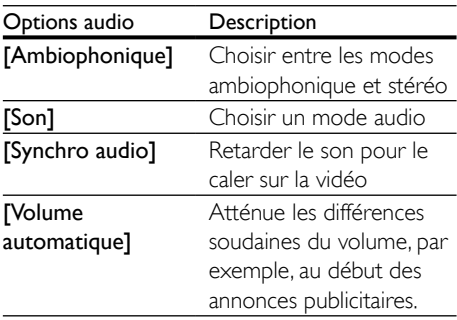

- 3 Sélectionnez une option, puis appuyez sur OK.
- $4$  Appuyez sur  $\Rightarrow$  pour quitter.
	- Le menu se ferme automatiquement si vous n'appuyez sur aucune touche pendant une minute.

### <span id="page-25-3"></span>Mode audio ambiophonique

Vivez une expérience audio totalement immersive grâce aux modes ambiophoniques.

 $1$  Appuyez sur  $\mathbf{H}$ .

- 2 Sélectionnez [Ambiophonique], puis appuyez sur OK.
- 3 Appuyez sur les Touches de navigation (haut/bas) pour sélectionner un réglage à l'écran :
	- [Automatique] : son ambiophonique d'origine de la source audio.
	- [Virtual Surround] : son ambiophonique virtuel.
	- [Stéréo] : son stéréo à deux canaux. Idéal pour écouter de la musique.
- 4 Appuyez sur OK pour confirmer.

### <span id="page-25-1"></span>Mode Son

Sélection des modes son prédéfinis pour s'adapter à votre vidéo ou votre musique.

- 1 Assurez-vous que le post-traitement [audio des haut-parleurs est activé](#page-29-1) (voir 'Paramètres des haut-parleurs' page [30](#page-29-1)).
- $\frac{2}{3}$  Appuyez sur **til.**<br>3 Sélectionnez **ISc** 
	- Sélectionnez [Son], puis appuyez sur OK.
- Appuyez sur les Touches de navigation (haut/bas) pour sélectionner un réglage à l'écran :
	- [Automatique] : Sélectionner automatiquement un paramètre audio en fonction de la source audio.
	- **IÉquilibré1** : Le son original de vos films et de votre musique, sans ajout d'effets sonores.
	- [Puissant] : Son très arcade idéal pour les vidéos au rythme effréné ou pour les grosses fêtes.
	- [Lumineux] : Pour rehausser vos films et votre musique discrets grâce à des effets sonores supplémentaires.
	- [Clair] : Pour entendre tous les subtilités de votre musique et les voix claires dans vos films.
	- **[Chaudes]** : Pour profiter de la création parlée et du chant en tout confort.
	- [Personnalisé] : Pour personnaliser le son en fonction de vos préférences.

### <span id="page-26-0"></span>Atténuateur

Modifiez les réglages de haute fréquence (aigus), de moyenne fréquence ou de basse fréquence (basses) du Enceinte ambiophonique Blu-ray.

- $1$  Appuyez sur  $H$ .
- 2 Sélectionnez [Son] > [Personnalisé], puis appuyez sur les Touches de navigation(droite).
- 3 Appuyez sur les Touches de navigation (haut/bas) pour modifier les basses, les moyennes et les hautes fréquences.
- 4 Appuyez sur OK pour confirmer.

### <span id="page-26-2"></span>Volume automatique

Activez le volume automatique afin d'atténuer les changements brusques de volume, au début des publicités, par exemple.

- $1$  Appuyez sur  $\mathsf{III}$ .
- 2 Sélectionnez [Volume automatique], puis appuyez sur OK.
- 3 Appuyez sur le bouton Touches de navigation (augmentation/réduction) pour sélectionner [Sous tension] ou [Hors tension].
- 4 Appuyez sur OK pour confirmer.

# 6 Modification des réglages

Les réglages de votre Enceinte ambiophonique Blu-ray sont déjà configurés pour un rendement optimal. À moins que vous n'ayez une raison particulière pour modifier le réglage par défaut, nous vous recommandons de le conserver.

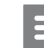

#### Remarque

- Vous ne pouvez pas changer un réglage en grisé.
- Pour retourner au menu précédent, appuyez sur  $\blacktriangleright$ . Pour quitter le menu, appuyez sur  $\biguparrow$ .

### <span id="page-26-1"></span>Paramètres de langue

- 1 Appuyez sur  $\bigoplus$  Sélectionnez **IR**é
- Sélectionnez [Réglage], puis appuyez sur OK.
- 3 Sélectionnez [Préférences], puis appuyez sur OK.
- 4 Appuyez sur les touches Touches de navigation et OK pour sélectionner et modifier les options suivantes :
	- [Langue du menu] : permet de sélectionner la langue d'affichage du menu.
	- [Audio] : permet de sélectionner la langue audio des disques.
	- [Sous-titres] : permet de sélectionner la langue des sous-titres des disques.
	- [Menu disque] : permet de sélectionner la langue des menus des disques.

#### <span id="page-27-0"></span>Remarque

- Si votre langue préférée n'est pas disponible, sélectionnez [Autres] dans la liste et entrez le code [de langue à quatre caractères correspondant que vous](#page-42-1)  [trouverez à la fin de ce manuel d'utilisation](#page-42-1) (voir 'Code de langue' page [43](#page-42-1)).
- Si vous sélectionnez une langue non disponible sur le disque, le Enceinte ambiophonique Blu-ray utilise la langue par défaut du disque.

### <span id="page-27-1"></span>Paramètres vidéo et d'image

- **1** Appuyez sur  $\bigcap$  3 Sélectionnez **IR**
- Sélectionnez [Réglage], puis appuyez sur OK.
- 3 Sélectionnez [Vidéo], puis appuyez sur OK.
- 4 Appuyez sur les touches Touches de navigation et OK pour sélectionner et modifier les options suivantes :
	- [Tv type] : permet de choisir un type de téléviseur (système de couleurs) si l'image ne s'affiche pas correctement.
	- **[Affichage TV]** : permet de choisir un format d'image adapté à l'écran du téléviseur.
	- [Vidéo HDMI] : permet de choisir la résolution du signal vidéo sortant de HDMI OUT (ARC) sur votre Enceinte ambiophonique Blu-ray. Pour profiter de la résolution choisie, assurez-vous que votre téléviseur la prend en charge.
	- **IHDMI Deep Color1** : permet de recréer le monde réel sur l'écran de votre téléviseur en affichant des images éclatantes en plus d'un milliard de couleurs. Votre Enceinte ambiophonique Blu-ray doit être branché sur un téléviseur doté de Deep Color au moyen d'un câble HDMI.
- [Réglages image] : permet de choisir des paramètres de couleurs prédéfinis pour l'affichage vidéo.
- **[Watch 3D video]** : permet de régler la vidéo HDMI de sorte qu'elle prenne en charge le mode 2D ou 3D.
- [Sous-Titres] : permet d'activer ou de désactiver l'affichage des effets sonores dans les sous-titres, à condition que cette fonction soit prise en charge par le disque et le téléviseur

#### **Remarque**

• Lorsque vous modifiez un paramètre, assurez-vous que le téléviseur prend bien en charge le nouveau paramètre.

### <span id="page-27-2"></span>Paramètres audio

- 1 Appuyez sur  $\bigstar$ .
- 2 Sélectionnez  $[Reglage]$ , puis appuyez sur OK.
- 3 Sélectionnez [Audio], puis appuyez sur OK.
- 4 Appuyez sur les touches Touches de navigation et OK pour sélectionner et modifier les options suivantes :
	- [Mode Nuit] : permet de réduire le volume des sons forts de votre Enceinte ambiophonique Blu-ray pour une écoute silencieuse. Le mode Nuit est disponible seulement sur les DVD et les disque Blu-ray comportant des pistes Dolby Digital, Dolby Digital Plus et Dolby True HD.
	- [Audio HDMI]: permet de définir un format audio sur la sortie HDMI.
	- [Régl. audio par défaut] : permet de rétablir les réglages par défaut de l'égaliseur pour tous les modes audio.

### <span id="page-28-2"></span><span id="page-28-0"></span>Paramètres du contrôle parental

- **1** Appuyez sur  $\bigcap$  3 Sélectionnez **IR**
- Sélectionnez [Réglage], puis appuyez sur OK.
- 3 Sélectionnez [Préférences], puis appuyez sur OK.
- 4 Appuyez sur les touches Touches de navigation et OK pour sélectionner et modifier les options suivantes :
	- [Change Password] : permet de définir ou de modifier le mot de passe pour l'accès au contrôle parental. Si vous n'avez pas de mot de passe ou que vous l'avez oublié, entrez 0000.
	- [Contrôle parental] : permet de restreindre l'accès aux disques comportant des cotes en fonction de l'âge. Pour lire tous les disques quelle que soit leur cote, sélectionnez 8 ou [Hors tension].

### <span id="page-28-1"></span>Paramètres d'affichage

- 1 Appuyez sur  $\bigcap$  3 Sélectionnez **IRé**
- Sélectionnez [Réglage], puis appuyez sur OK.
- 3 Sélectionnez [Préférences], puis appuyez sur OK.
- 4 Appuyez sur les touches Touches de navigation et OK pour sélectionner et modifier les options suivantes :
	- [Repositionnement automatique des sous-titres] : permet d'activer ou de désactiver le repositionnement automatique des sous-titres sur les téléviseurs prenant cette fonction en charge.
	- [Afficheur] : Permet de définir le niveau de luminosité (100 %, 70 % ou 40 %) sur le panneau d'affichage du

Enceinte ambiophonique Blu-ray. Si vous sélectionnez [Auto off], l'écran s'éteint automatiquement après 10 secondes d'inactivité.

• [VCD PBC] : permet d'activer ou de désactiver la navigation dans les menus de contenu des disques VCD ou SVCD dotés de la fonction de commande de la lecture.

### <span id="page-28-3"></span>Paramètres d'économie d'énergie

- 1 Appuyez sur  $\bigstar$ .
- 2 Sélectionnez [Réglage], puis appuyez sur OK.
- 3 Sélectionnez [Préférences], puis appuyez sur OK.
- 4 Appuyez sur les touches Touches de navigation et OK pour sélectionner et modifier les options suivantes :
	- [Économiseur d'écran] : permet d'afficher l'économiseur d'écran de votre Enceinte ambiophonique Blu-ray après 10 minutes d'inactivité.
	- [Veille automatique] : permet de mettre le Enceinte ambiophonique Blu-ray en veille après 30 minutes d'inactivité. Cette minuterie ne fonctionne que lorsque le disque ou le dispositif USB est mis en pause ou arrêté.
	- [Minuterie veille] : permet de définir le délai de la minuterie pour que le Enceinte ambiophonique Blu-ray passe en veille une fois la durée spécifiée écoulée.

# Français

### <span id="page-29-1"></span><span id="page-29-0"></span>Paramètres des haut-parleurs

- **1** Appuyez sur  $\bigoplus$   $\bigoplus$  sálectionnez **IR**é
- Sélectionnez [Réglage], puis appuyez sur OK.
- **3** Sélectionnez **[Avancé]**, puis appuyez sur OK.
- 4 Appuyez sur les touches Touches de navigation et OK pour sélectionner et modifier les options suivantes :
	- [Son amélioré] : Sélectionnez [Sous tension] pour activer le post-traitement audio au niveau des haut-parleurs ainsi que les paramètres du karaoké (s'il est pris en charge par votre appareil). Pour diffuser le son d'origine du disque, sélectionnez [Hors tension].

### Conseil

• [Activez le post-traitement audio avant de sélectionner](#page-25-1)  [un mode audio préréglé](#page-25-1) (voir 'Mode Son' page [26](#page-25-1)).

### <span id="page-29-2"></span>Restauration des paramètres par défaut

- **1** Appuyez sur  $\uparrow$ .
- Sélectionnez [Réglage], puis appuyez sur OK.
- 3 Sélectionnez [Avancé] > [Restaurer les paramètres par défaut], puis appuyez sur OK.
- 4 Sélectionnez [OK], puis appuyez sur OK pour confirmer.
	- » Les paramètres par défaut de votre Enceinte ambiophonique Blu-ray sont rétablis, à l'exception de paramètres tels que le contrôle parental et le code d'enregistrement DivX VOD.

# Mise à jour logicielle

Philips s'efforce continuellement d'améliorer ses produits. Pour profiter des meilleures fonctionnalités et obtenir du soutien pour votre Enceinte ambiophonique Blu-ray, mettez son logiciel à jour.

Comparez la version courante du logiciel à la dernière version disponible sur le site www. philips.com/support. Si la version actuelle est plus ancienne que la dernière version disponible sur le site d'assistance de Philips, mettez à jour le logiciel de votre Enceinte ambiophonique Blu-ray.

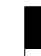

### Mise en garde

• N'installez pas une version logicielle antérieure à la version déjà installée sur votre appareil. Philips n'est pas responsable des problèmes liés à la mise à niveau vers une version antérieure.

### Vérification de la version du logiciel

Vérifiez la version en cours du logiciel installé sur votre système de Enceinte ambiophonique Blu-ray.

- 1 Appuyez sur  $\bigstar$ .
- 2 Sélectionnez [Réglage], puis appuyez sur OK.
- $3$  Sélectionnez [Avancé] > [Info version].
	- » La version du logiciel est affichée.

### <span id="page-30-0"></span>Mise à jour logicielle à l'aide d'une clé USB

### Ce qu'il vous faut

- Une clé USB au format FAT ou NTFS, avec au moins 256 Mo d'espace libre. N'utilisez pas de disque dur USB.
- Un ordinateur personnel avec accès Internet
- Un utilitaire d'archivage prenant en charge le format ZIP.

### Étape 1 : téléchargement de la version la plus récente du logiciel

- 1 Branchez une clé USB sur votre ordinateur.
- $2$   $\land$  partir de votre navigateur Web, naviguez jusqu'au site www.philips.com/support.
- 3 Sur le site de l'assistance Philips, trouvez votre produit et cliquez sur Logiciels et pilotes.
	- » La mise à jour logicielle se présente sous la forme d'un fichier zip.
- 4 Enregistrez ce fichier zip dans le répertoire racine de votre clé USB.
- $5$   $\land$  l'aide de l'utilitaire d'archivage, extrayez le fichier de mise à jour logicielle présent dans le répertoire racine.
	- » Les fichiers sont extraits dans le dossier **UPG** ALL sur votre clé USB.
- **6** Retirez la clé USB de votre ordinateur.

### Étape 2 : Mise à jour du logiciel

### Mise en garde

- N'éteignez pas votre Enceinte ambiophonique Blu-ray et ne retirez pas la clé Flash USB pendant la mise à jour.
- 1 Connectez la clé USB contenant le fichier téléchargé à votre Enceinte ambiophonique Blu-ray.
- Vérifiez qu'aucun disque n'est inséré dans le logement du disque et que ce dernier est fermé.
- 2 Appuyez sur  $\hat{\mathbf{r}}$ .
- Sélectionnez [Réglage], puis appuyez sur OK.
- 4 Sélectionnez [Avancé] > [Mise à jour logicielle] > [USB].
- $5$  Suivez les instructions à l'écran pour confirmer la mise à jour.
	- » Le processus de mise à jour prend environ 5 minutes.

### <span id="page-30-1"></span>Mise à jour logicielle sur Internet

- 1 [Connectez votre Enceinte ambiophonique](#page-10-2)  [Blu-ray à un réseau domestique doté](#page-10-2)  [d'une connexion Internet haut débit.](#page-10-2) (voir 'Raccordement et configuration' page [11\)](#page-10-2)
- 2 Appuyez sur  $\bigoplus$  3 Sélectionnez **IR**é
- Sélectionnez [Réglage], puis appuyez sur OK.
- 4 Sélectionnez [Avancé] > [Mise à jour logicielle] > [Réseau].
	- » Si une mise à jour du média est détectée, vous êtes invité à l'installer ou à l'annuler.
	- » La durée de téléchargement du fichier de mise à jour peut varier selon l'état de votre réseau domestique.
- 5 Suivez les instructions à l'écran pour confirmer la mise à jour.
	- ← Le processus de mise à jour prend environ 5 minutes.
	- ← Une fois la mise à jour terminée. le Enceinte ambiophonique Blu-ray s'éteint et se rallume automatiquement. Si ce n'est pas le cas, débranchez le cordon d'alimentation quelques secondes, puis rebranchez-le.

# <span id="page-31-4"></span><span id="page-31-0"></span>8 Spécifications du produit

**Remarque** 

• Les spécifications et la conception sont susceptibles d'être modifiées sans avis préalable.

### <span id="page-31-3"></span>Codes de région

La plaque signalétique à l'arrière ou sous le Enceinte ambiophonique Blu-ray indique les régions prises en charge.

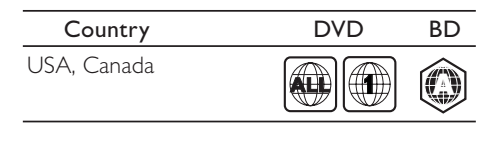

### <span id="page-31-2"></span>Formats des supports

• AVCHD, BD, BD-R/ BD-RE, BD-Video, DVD-Video, DVD+R/+RW, DVD-R/- RW, DVD+R/-R DL, CD-R/CD-RW, CD audio, CD vidéo/SVCD, fichiers de photos, fichiers MP3, fichiers WMA, fichiers DivX Plus HD, dispositifs de stockage USB

### <span id="page-31-1"></span>Formats de fichiers

- Audio :
	- .aac, .mka, .mp3, .wma, .wav, .mp4, .m4a, .flac, .ogg
	- .ra (disponibles seulement en Asie Pacifique et en Chine)
- Vidéo :
	- .avi, .divx, .mp4, .m4v, .mkv, .asf, .wmv, .m2ts, .mpg, .mpeg, .flv, .3gp
- .rmvb, .rm, .rv (disponibles seulement en Asie Pacifique et en Chine)
- Photo : .jpg, .jpeg, .jpe, .gif, .png

### Bluetooth

- Profils Bluetooth : A2DP, AVRCP
- Version Bluetooth : 2.1 + EDR

### Formats audio

Votre Enceinte ambiophonique Blu-ray prend en charge les fichiers audio suivants :

#### (les fichiers .ra ne sont pris en charge qu'en Asie Pacifique et en Chine)

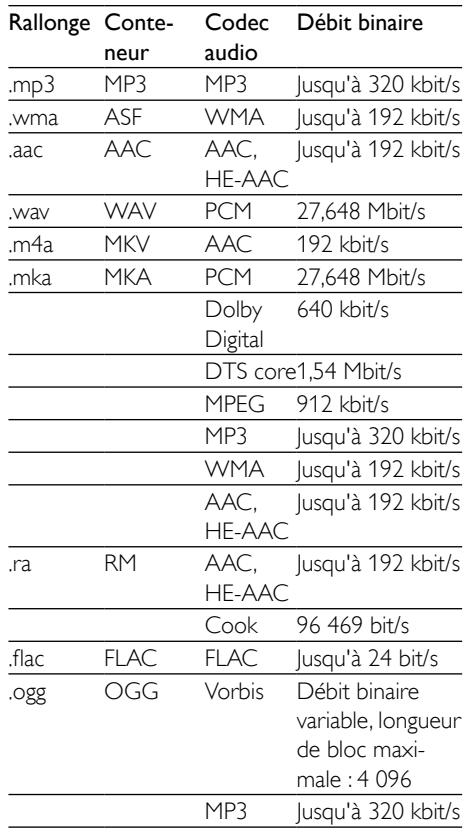

### <span id="page-32-0"></span>Formats vidéo

Si vous possédez un téléviseur haute définition, votre Enceinte ambiophonique Blu-ray vous permet de lire vos fichiers vidéo avec les paramètres suivants :

- $\cdot$  Résolution : 1 920 x 1 080 pixels
- Fréquence d'images : 6 à 30 images par seconde.

### Fichiers .avi au format AVI

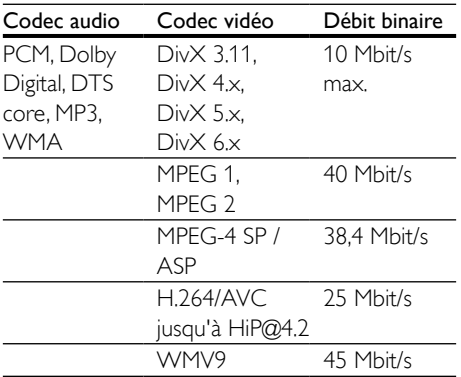

#### Fichiers .divx au format AVI

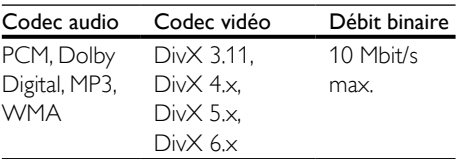

#### Fichiers .mp4 ou .m4v au format MP4

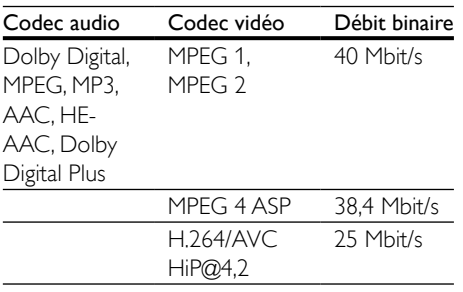

### Fichiers mky au format MKV

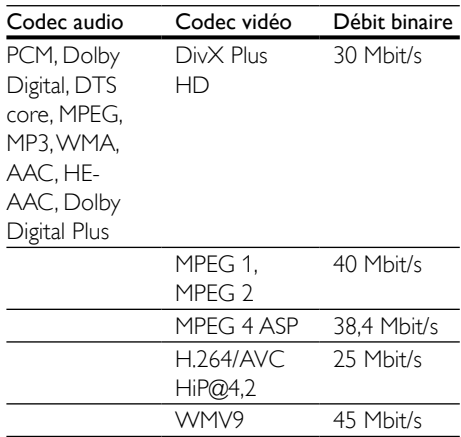

### Fichiers .m2ts au format MKV

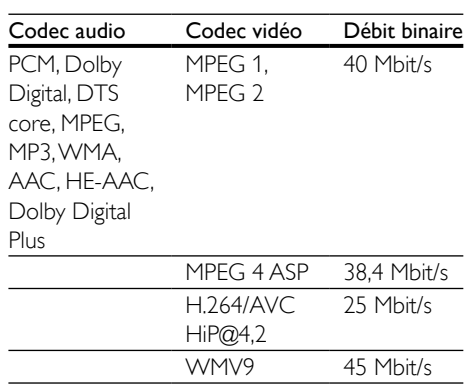

### Fichiers .asf au format ASF

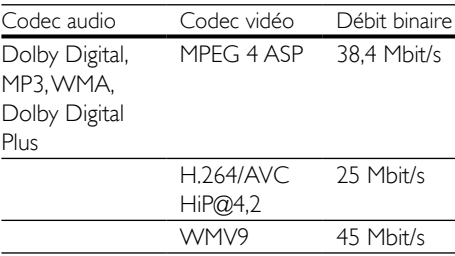

#### <span id="page-33-0"></span>Fichiers .mpg et .mpeg au format PS

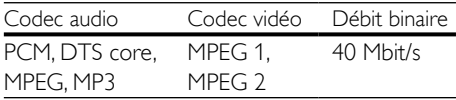

#### Fichiers fly au format FLV

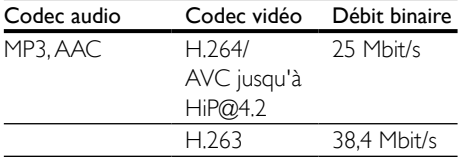

#### Fichiers .3gp au format 3GP

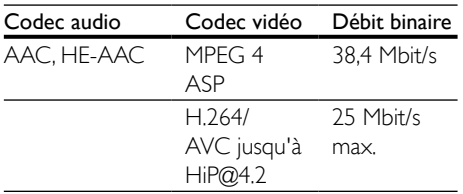

Fichiers .rm, .rv et .rmvb au format RM (disponibles seulement en Asie Pacifique et en Chine)

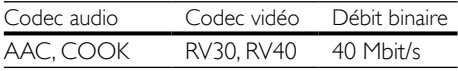

### <span id="page-33-2"></span>Amplificateur

- Puissance FTC de sortie totale : 42 W
	- Haut-parleur : 13 W (1 % DHT, 4 ohms, 300 Hz à 9 kHz)
	- Haut-parleur d'extrêmes graves : 16 W (1 % DHT, 4 ohms, 30 Hz - 100 Hz)
- Puissance de sortie totale : 80 W eff. (DHT de 10 %)
- Réponse en fréquence : 20 Hz 20 kHz /  $+3$  dB
- Rapport signal/bruit : > 65 dB (CCIR) / (pondéré A)
- Sensibilité d'entrée :
	- AUX : 2V eff.
	- AUDIO IN : 1 V eff.

### <span id="page-33-3"></span>Vidéo

- Système TV : PAL/NTSC
- Sortie HDMI : 480i/576i, 480p/576p, 720p, 1080i, 1080p, 1080p24

### Audio

- Entrée audio numérique S/PDIF :
	- Coaxiale : CEI 60958-3
	- Optique : TOSLINK
	- Taux d'échantillonnage :
		- MP3:32 kHz, 44,1 kHz, 48 kHz
		- WMA : 44,1 kHz, 48 kHz
- Débit binaire constant :
	- MP3:32 kbit/s  $-$  320 kbit/s
	- WMA:  $48$  kbit/s  $-192$  kbit/s

### Radio

- Gamme de fréquences :
	- Europe/Russie/Chine : FM 87,5 108 MHz (50 kHz)
	- Asie Pacifique/Amérique latine : FM 87,5 - 108 MHz (50/100 kHz)
- Rapport signal/bruit : FM 50 dB
- Réponse en fréquence : FM 180 Hz  $-$  12.5 kHz /  $\pm$  3 dB

### <span id="page-33-1"></span>**USB**

- Compatibilité : USB haute vitesse (2.0)
- Classe prise en charge : stockage de masse USB (MSC)
- Système de fichiers : FAT16, FAT32, NTFS
- Port USB :  $5V = 1 A$

### Unité principale

- Alimentation : 120V~, 60 Hz
- Consommation : 40 W
- <span id="page-34-0"></span>• Consommation en veille : ≤ 0,5 W
- Dimensions  $(l \times h \times p)$ : 701 x 70 x 317 mm (27,6 po x 2,8 po x 12,5 po)
- Poids : 6,8 kg (15 lb)
- Température et humidité de fonctionnement : 0 °C à 45 °C, 5 % à 90 % d'humidité dans tous les climats
- Température et humidité de stockage : -40 °C à 70 °C, 5 % à 95 %

### Haut-parleurs

- Puissance de sortie : 2 x 20 W eff. (10 % DHT)
- Impédance du haut-parleur : 4 ohms
- Transducteurs : 2 haut-parleurs médiums  $(1,5 \text{ po} \times 5 \text{ po}) + 2 \text{ haut-parleurs d'aigus}$ de 1 po

### Haut-parleur d'extrêmes graves

- Puissance de sortie : 40 W eff. (10 % DHT)
- Impédance : 4 ohms
- Transducteurs : haut-parleur de graves 105 mm (4")

### <span id="page-34-2"></span>Piles de la télécommande

• 2 piles AAA R03 de 1,5V

### Laser

- Type de laser (diode) : InGaN/AIGaN (BD), AIGaInP (DVD/CD)
- Longueur d'onde : 405 ± 7 nm (BD), 660  $± 10$  nm (DVD), 785  $± 10$  nm (CD)
- Puissance de sortie max. : 20 mW (BD), 6 mW (DVD), 7 mW (CD)

# Dépannage

### Avertissement

• Risque d'électrocution. Ne retirez jamais le boîtier de cet appareil.

Pour que votre garantie reste valide, n'essayez jamais de réparer le produit vous-même. En cas de problème lors de l'utilisation de cet appareil, vérifiez les points suivants avant de faire appel au service d'assistance. Si le problème persiste, visitez le site www.philips. com/support pour obtenir de l'aide.

### Unité principale

#### Les boutons du Enceinte ambiophonique Bluray ne fonctionnent pas.

- Débranchez votre Enceinte ambiophonique Blu-ray de l'alimentation pendant quelques minutes, puis rebranchez-le.
- Assurez-vous que la surface des boutons de présélection n'entre pas en contact avec des substances ou des matériaux conducteurs comme des gouttes d'eau, du métal, etc.

### <span id="page-34-1"></span>Image

### Aucune image

Assurez-vous que la source de votre téléviseur correspondant au Enceinte ambiophonique Blu-ray est bien sélectionnée.

#### Aucune image ne s'affiche lors d'une connexion HDMI au téléviseur.

• Assurez-vous d'utiliser un câble HDMI haute vitesse pour raccorder le Enceinte ambiophonique Blu-ray au téléviseur. Certains câbles HDMI standard peuvent ne pas fonctionner correctement pour

certaines images, vidéos 3D ou la fonction Deep Color.

- Assurez-vous que le câble HDMI n'est pas défectueux. Si le câble est défectueux, changez-le.
- Appuyez sur  $\bigoplus$  puis sur 731 sur la télécommande pour rétablir la résolution d'image par défaut.
- [Modifiez le réglage vidéo](#page-27-1) HDMI ou patientez 10 [secondes pour la restauration](#page-27-1)  [automatique](#page-27-1) (voir 'Paramètres vidéo et d'image' page [28\)](#page-27-1).

#### Le disque ne lit pas de vidéo haute définition.

- Assurez-vous que le disque contient du contenu vidéo haute définition.
- Assurez-vous que le téléviseur prend en charge les vidéos haute définition.
- Utilisez un câble HDMI pour raccorder le cinéma maison au téléviseur.

### <span id="page-35-1"></span>Son

#### Aucun son ne sort du Enceinte ambiophonique Blu-ray.

- Branchez le câble audio de votre Enceinte ambiophonique Blu-ray sur votre téléviseur ou sur les autres appareils. Toutefois, aucune connexion audio distincte n'est nécessaire lorsque le Enceinte ambiophonique Blu-ray et le téléviseur sont raccordés au moyen d'une connexion HDMI ARC.
- [Réglez les paramètres audio de l'appareil](#page-14-1)  [branché](#page-14-1) (voir 'Configuration des paramètres audio' page [15](#page-14-1)).
- [Rétablissez les paramètres par défaut de](#page-29-2)  [votre Enceinte a](#page-29-2)mbiophonique Blu-ray (voir 'Restauration des paramètres par défaut' page [30\)](#page-29-2), puis éteignez-le et rallumez-le de nouveau.
- Appuyez de façon répétée sur le bouton SOURCE de votre Enceinte ambiophonique Blu-ray de façon à sélectionner l'entrée audio adaptée.

#### Son déformé ou écho.

• Si vous souhaitez diffuser sur les hautparleurs du Enceinte ambiophonique Blu-ray le son en provenance du téléviseur, assurez-vous qu'il a été coupé sur ce dernier.

#### L'audio et le vidéo ne sont pas synchronisés.

1) Appuyez sur **III**. 2) Appuyez sur les Touches de navigation (gauche/droite) pour sélectionner [Synchro audio], puis sur OK. 3) Appuyez sur les Touches de navigation (haut/bas) pour synchroniser l'audio et la vidéo.

#### <span id="page-35-0"></span>Lecture

#### Impossible de lire un disque

- Nettoyez le disque.
- [Vérifiez que le Enceinte ambiophonique](#page-31-2)  [Blu-ray prend bien en charge ce type de](#page-31-2)  [disque](#page-31-2) (voir 'Formats des supports' page [32\)](#page-31-2).
- [Vérifiez que le Enceinte ambiophonique](#page-31-3)  [Blu-ray prend bien en charge le code](#page-31-3)  [régional du disque](#page-31-3) (voir 'Codes de région' page [32](#page-31-3)).
- S'il s'agit d'un DVD±RW ou d'un DVD±R, vérifiez qu'il a bien été finalisé.

#### Impossible de lire un fichier DivX

- Assurez-vous que le fichier DivX est encodé à l'aide de l'encodeur DivX conformément au «profil du cinéma maison».
- Assurez-vous que le fichier vidéo DivX est finalisé.

#### Affichage incorrect de DivX

- Assurez-vous que le fichier des sous-titres a le même nom que le fichier du film.
- Sélectionnez le jeu de caractères approprié : 1) Appuyez sur  $\equiv$ . 2) Sélectionnez [Jeu de caractères]. 3) Sélectionnez le jeu de caractères compatible. 4) Appuyez sur OK.

#### Impossible de lire le contenu d'un dispositif de stockage USB

- Vérifiez que le format du dispositif de stockage USB est compatible avec le Enceinte ambiophonique Blu-ray.
- Assurez-vous que le système de fichiers du dispositif de stockage USB est pris en charge par le Enceinte ambiophonique Blu-ray.

#### L'indication «Aucune entrée» ou «x» apparaît sur le téléviseur.

Cette opération n'est pas possible.

#### Le lien EasyLink ne fonctionne pas.

- Vérifiez que le Enceinte ambiophonique Blu-ray est bien branché sur un téléviseur Philips EasyLink et que l'option EasyLink est activée.
- Pour les téléviseurs d'autres marques, le protocole HDMI CEC peut être appelé différemment. Pour savoir comment l'activer, consultez le manuel d'utilisation du téléviseur.

#### Lorsque vous allumez le téléviseur, le Enceinte ambiophonique Blu-ray s'allume automatiquement.

• C'est tout à fait normal lorsque vous utilisez lien EasyLink de Philips (HDMI-CEC). Pour que le Enceinte ambiophonique Blu-ray fonctionne indépendamment, désactivez le lien EasyLink.

#### Impossible d'accéder aux fonctions BD-Live

- Vérifiez que le Enceinte ambiophonique Blu-ray est bien raccordé au réseau.
- Vérifiez que le réseau est configuré.
- Vérifiez que le disque Blu-ray prend en charge les fonctions BD-Live.
- [Effacez la mémoire](#page-18-0) (voir 'BD-Live sur Bluray' page [19](#page-18-0)).

### Ma vidéo 3D est lue en mode 2D.

Vérifiez que votre Enceinte ambiophonique Blu-ray est bien raccordé à un téléviseur 3D au moyen d'un câble HDMI.

• [Assurez-vous que le disque est un disque](#page-18-0)  Blu-ray [3D et que l'option vidéo Blu](#page-18-0)ray [3D est activée](#page-18-0) (voir 'BD-Live sur Bluray' page [19](#page-18-0)).

#### L'écran du téléviseur est noir lorsque vous lisez une vidéo Blu-ray 3D ou une vidéo DivX protégée.

- Vérifiez que le Enceinte ambiophonique Blu-ray est bien raccordé au téléviseur au moyen d'un câble HDMI.
- Basculez sur la source HDMI appropriée du téléviseur.

#### Impossible de télécharger une vidéo depuis un magasin vidéo en ligne

- Vérifiez que votre Enceinte ambiophonique Blu-ray est bien raccordé au téléviseur au moyen d'un câble HDMI.
- Assurez-vous que le dispositif de stockage USB a été formaté et dispose de suffisamment de mémoire pour télécharger la vidéo.
- Assurez-vous que vous avez payé la location de la vidéo et que la période de location est toujours en cours.
- Assurez-vous que la connexion au réseau est bonne.
- Plus plus de renseignements, visitez le magasin vidéo en ligne.

### Bluetooth

#### Un périphérique ne parvient pas à se connecter au système Enceinte ambiophonique Blu-ray.

- Le périphérique ne prend pas en charge les profils compatibles requis pour le système Enceinte ambiophonique Blu-ray.
- Vous n'avez pas activé la fonction Bluetooth du périphérique. Reportez-vous au manuel d'utilisation du périphérique pour savoir comment l'activer.
- Le périphérique n'est pas connecté correctement. [Connectez le périphérique](#page-19-1)  [correctement](#page-19-1) (voir 'Lecture de contenu audio par connexion Bluetooth' page [20\)](#page-19-1).

Le Enceinte ambiophonique Blu-ray est déjà connecté à un autre périphérique Bluetooth. Déconnectez ce périphérique et réessayez.

#### La qualité de lecture du contenu d'un périphérique Bluetooth est médiocre.

La réception Bluetooth est mauvaise. Rapprochez le périphérique du Enceinte ambiophonique Blu-ray ou enlevez tout obstacle venant se dresser entre le périphérique et le système.

#### La connexion avec le périphérique Bluetooth est intermittente.

- La réception Bluetooth est mauvaise. Rapprochez le périphérique du Enceinte ambiophonique Blu-ray ou enlevez tout obstacle venant se dresser entre le périphérique et le système.
- Désactivez la fonction Wi-Fi du périphérique Bluetooth pour éviter les interférences.
- Sur certains périphériques Bluetooth, la connexion se désactive automatiquement pour économiser de l'énergie. Cela ne signifie en aucun cas que le système Enceinte ambiophonique Blu-ray ne fonctionne pas correctement.

### <span id="page-37-0"></span>Réseau

#### Réseau sans fil introuvable ou fonctionnant mal.

- Vérifiez que le réseau sans fil n'est pas perturbé par les interférences en provenance d'un four à micro-ondes, d'un téléphone DECT ou d'autres périphériques Wi-Fi alentours.
- Placez le routeur sans fil et le cinéma maison à moins de cinq mètres l'un de l'autre.
- [En cas de dysfonctionnement du réseau](#page-15-0)  [sans fil, tentez d'installer un réseau filaire](#page-15-0) (voir 'Configuration du réseau sans fil' page [16](#page-15-0)).

#### Diffusion vidéo lente à partir de Netflix et de VUDU.

- Reportez-vous au manuel d'utilisation de votre routeur sans fil pour en savoir plus sur la portée en intérieur, le débit et d'autres éléments pouvant influer sur la qualité du signal.
- Votre routeur requiert une connexion Internet haut débit.

#### <span id="page-38-0"></span>Les services Netflix etVUDU ne fonctionnent pas.

- [Vérifiez que le réseau est correctement](#page-14-2)  [connecté et configuré](#page-14-2) (voir 'Configuration d'un réseau domestique et connexion au réseau' page [15\)](#page-14-2).
- Vérifiez la connexion au routeur (consultez le manuel d'utilisation de ce dernier).

# 10 Avis

Cette section comporte des avis juridiques et relatifs aux marques de commerce.

### Droits d'auteur

### Be responsible Respect copyrights

Cet article intègre des systèmes de gestion des droits d'auteur protégés par des brevets déposés aux États-Unis, ainsi que d'autres droits de propriété intellectuelle appartenant à Rovi Corporation. L'ingénierie inverse et le démontage sont interdits.

Ce produit intègre une technologie brevetée sous licence de Verance Corporation qui est protégée par le brevet américain 7,369,677 et par d'autres brevets américains et internationaux déposés ou en attente, ainsi que par le droit d'auteur et par la protection des secrets commerciaux en ce qui concerne certains aspects de ce type de technologie. Cinavia est une marque de commerce de Verance Corporation. © Verance Corporation, 2004-2010. Tous droits réservés par Verance. L'ingénierie inverse et le démontage sont interdits.

#### Avis Cinavia

Ce produit utilise la technologie Cinavia pour limiter l'utilisation de copies non autorisées de certains films et vidéos, ainsi que de leurs bandes sonores, qui sont créés à des fins commerciales. Si une utilisation interdite d'une copie non autorisée est détectée, un message s'affichera et le processus de lecture ou de reproduction sera interrompu.

Vous trouverez plus d'information sur la technologie de Cinavia au Centre en ligne d'information pour les consommateurs de

Français

<span id="page-39-0"></span>Cinavia, à l'adresse http://www.cinavia.com. Pour obtenir par courrier des renseignements supplémentaires sur Cinavia, envoyez une carte postale avec votre adresse à Cinavia Consumer Information Center, P.O. Box 86851, San Diego, CA, 92138, USA.

### Avis de conformité

Cet appareil satisfait aux règlements de la FCC partie 15 et à l'article 21 alinéa 1040.10 du Code of Federal Regulations. Son fonctionnement est assujetti aux deux conditions suivantes :

- $(1)$  Cet appareil ne doit pas causer d'interférence préjudiciable et
- $\alpha$ ) l'appareil doit accepter toute interférence reçue, y compris les interférences qui peuvent causer un fonctionnement non désiré.

#### Règlement de la FCC

Cet équipement a été testé et jugé compatible avec les limites s'appliquant aux appareils numériques de la classe B, conformément à l'article 15 du règlement de la FCC. Ces limites ont été définies pour fournir une protection raisonnable contre les interférences nuisibles dans le cadre d'une installation résidentielle. Cet équipement génère, utilise et peut émettre de l'énergie radiofréquence et, s'il n'est pas installé ni utilisé conformément aux instructions, peut causer des interférences gênantes pour les communications radio.

Rien ne garantit toutefois que des interférences ne surviendront pas dans une installation particulière. Si cet équipement cause des interférences nuisibles pour la réception de la radio ou de la télévision, ce qui peut être déterminé en mettant l'équipement hors tension puis sous tension, l'utilisateur devra essayer de corriger ces interférences en effectuant une ou plusieurs des opérations suivantes :

• Déplacez l'antenne de réception.

- Augmentez la distance entre l'équipement et le récepteur.
- Branchez l'équipement à une prise d'un circuit autre que celui sur lequel le récepteur est branché.
- Consultez le détaillant ou un technicien de radiotélévision expérimenté.

Énoncé de la FCC sur l'exposition aux rayonnements radioélectriques : cet appareil est conforme aux limites d'exposition aux rayonnements radioélectriques de la FCC pour un environnement non contrôlé. Cet appareil doit être installé et utilisé en conservant une distance minimale de 20 centimètres entre le radiateur et votre corps. Cet émetteur ne doit pas être installé au même endroit qu'une autre antenne ou un autre émetteur, ni utilisé avec un tel dispositif.

Avertissement : les modifications de cet appareil non approuvées explicitement par Philips peuvent annuler l'autorisation d'utilisation de cet appareil octroyée par la FCC. Numéro de modèle : PHILIPS HTB3525B/F7 Marque : Philips

Partie responsable : P&F USA, Inc. PO Box 2248 Alpharetta, GA 30023-2248; 1-866-310-0744 Canada :

Cet appareil numérique de la classe B est conforme à la norme canadienne NMB-003. Cet appareil est conforme à la norme CNR-210 d'Industrie Canada. Son fonctionnement est assujetti aux deux conditions suivantes : (1) l'appareil ne doit pas causer d'interférences et (2) l'appareil doit accepter toute interférence, y compris les interférences qui peuvent nuire à son bon fonctionnement.

Cet appareil est conforme à l'exemption des limites d'évaluation courante de la section 2.5 et à l'exposition aux radiofréquences de la norme CNR-102, laquelle permet aux utilisateurs canadiens d'obtenir de l'information sur la conformité et l'exposition aux radiofréquences. Cet émetteur ne doit pas être installé au même endroit que toute autre antenne ou tout autre émetteur ni utilisé avec un tel dispositif. Cet équipement doit être installé et utilisé à une distance minimale de 20 centimètres entre le radiateur et votre corps.

### <span id="page-40-0"></span>Logiciel libre

#### Logiciel libre

Philips Electronics Hong Kong Ltd. propose, par la présente, de fournir sur demande une copie de l'intégralité du code source correspondant pour les progiciels libres protégés par des droits d'auteur, utilisés dans ce produit et pour lesquels une telle mise à disposition est requise par les licences respectives.

Cette offre est valable jusqu'à trois ans après l'achat du produit, et elle s'applique à toute personne ayant reçu cette information. Pour obtenir le code source, veuillez envoyer un courriel à open.source@philips.com. Si vous préférez ne pas envoyer de courriel ou si vous ne recevez pas de confirmation de réception dans un délai d'une semaine après l'envoi à cette adresse, veuillez écrire à l'adresse : Open Source Team, Philips Intellectual Property & Standards, P.O. Box 220, 5600 AE Findhoven, Pays-Bas. Si vous ne recevez pas, en temps et en heure, de confirmation de réception de votre courrier, envoyez un courriel à l'adresse électronique ci-dessus.

### Marques de commerce

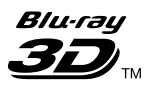

« Blu-ray 3D » et le logo « Blu-ray 3D » sont des marques de commerce de Blu-ray Disc Association.

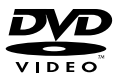

DVD Video est une marque de commerce de DVD Format/Logo Licensing Corporation.

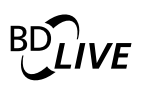

#### **BONUSVIEW™**

«BD LIVE» et «BONUSVIEW» sont des marques de commerce de Blu-ray Disc Association.

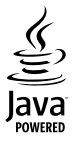

Java<br>Java<br>Java ainsi que les autres logos et marques de commerce Java sont des marques de commerce ou des marques déposées de Sun Microsystems, Inc. aux États-Unis ou dans d'autres pays.

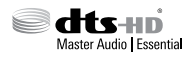

Pour les brevets DTS, consultez le site http:// patents.dts.com. Fabriqué sous licence de DTS Licensing Limited. DTS-HD, DTS, son symbole ainsi que DTS apparaissant avec son symbole sont des marques déposées de DTS, Inc. DTS-HD Master Audio | Essential est une marque de commerce de DTS, Inc. © DTS, Inc. Tous droits réservés.

**TTIDOLBY TRUETE DIGITAL PLUS** 

Fabriqué sous licence de Dolby Laboratories. Dolby et le symbole du double D sont des marques de commerce de Dolby Laboratories.

### DIVX. нь.

À PROPOS DE DIVX VIDEO : DivX® est un format vidéo numérique créé par DivX, LLC, filiale de Rovi Corporation. Ce produit est un appareil officiellement certifié DivX Certified® qui permet de lire du contenu vidéo DivX. Visitez le site divx.com pour obtenir plus de renseignements ainsi que des outils logiciels permettant de convertir vos fichiers au format vidéo DivX.

À PROPOS DE DIVX VIDEO-ON-DEMAND : cet appareil certifié DivX Certified® doit être enregistré pour permettre la lecture de contenu vidéo sur demande DivX. Pour obtenir votre code d'enregistrement, trouvez la section sur la vidéo sur demande DivX VOD dans le menu de configuration de votre appareil. Pour en savoir plus sur l'enregistrement, visitez le site vod.divx. com.

La certification DivX Certified® est la garantie de pouvoir lire des vidéos DivX® et DivX Plus® HD (H.264/MKV) jusqu'à la résolution HD 1080p, y compris du contenu premium. DivX®, DivX Certified®, DivX Plus® HD et les logos qui y sont associés sont des marques déposées de Rovi Corporation et sont utilisés sous licence.

### HƏMI

HDMI, le logo HDMI et High-Definition Multimedia Interface sont des marques de commerce ou des marques déposées de HDMI Licensing, LLC aux États-Unis et dans d'autres pays.

## **83 Bluetooth**®

La marque et les logos Bluetooth ® sont des marques déposées de Bluetooth SIG, Inc. utilisées sous licence par Philips. Toutes les autres marques et noms commerciaux appartiennent à leurs propriétaires respectifs.

### METFLOM

Netflix et le logo Netflix sont des marques de commerce ou des marques déposées de Netflix, Inc.

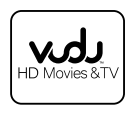

Vudu ™ est une marque de commerce de VUDU, Inc.

# **N** nfc

La marque N est une marque commerciale de NFC Forum, Inc. aux États-Unis et dans d'autres pays.

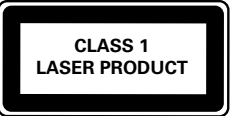

# <span id="page-42-1"></span><span id="page-42-0"></span>11 Code de langue

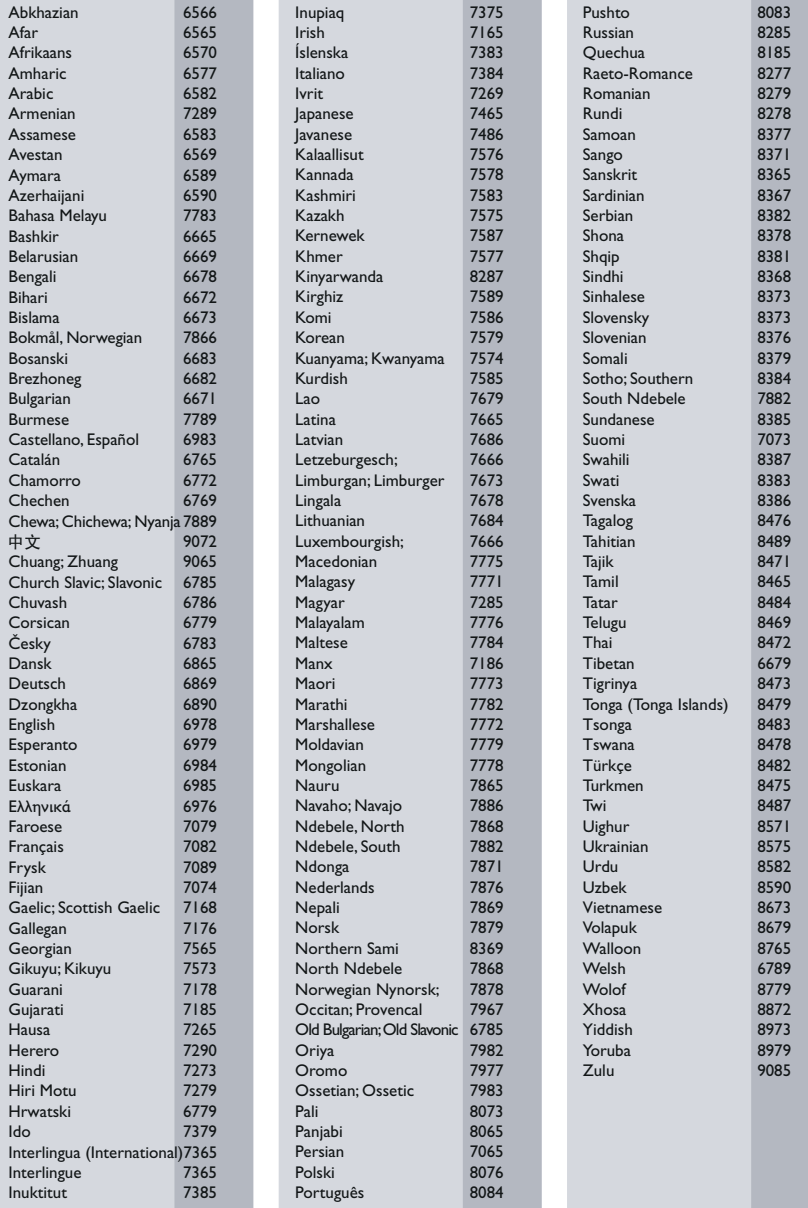

# <span id="page-43-0"></span>12 Index

### $\overline{2}$

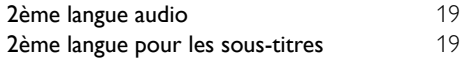

## A

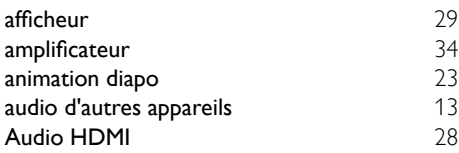

### $\overline{B}$

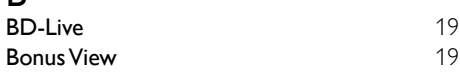

### C

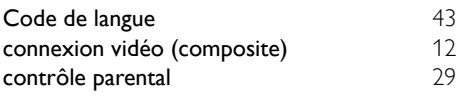

### D

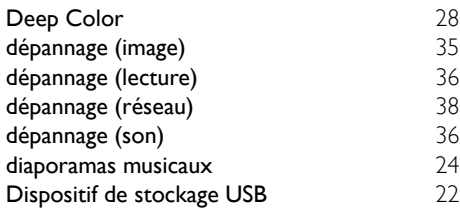

### É

éjection du disque [6](#page-5-1)

### F

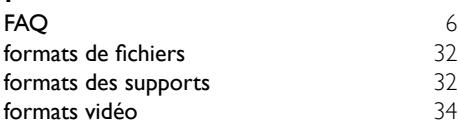

# G<br>Gri

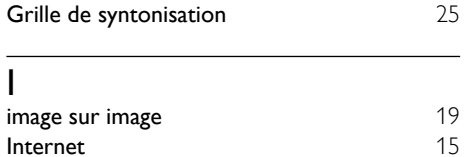

### L

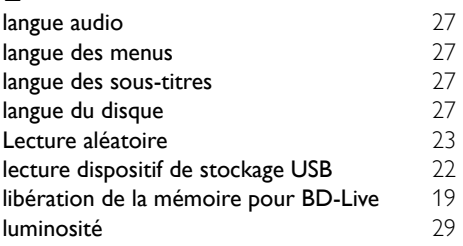

### M

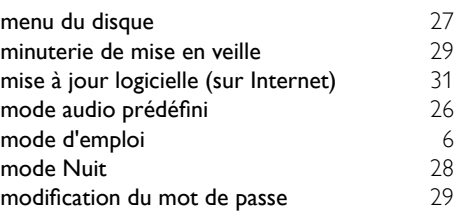

### O

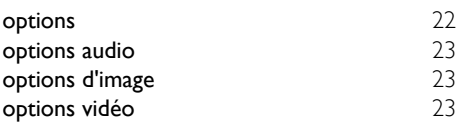

### P

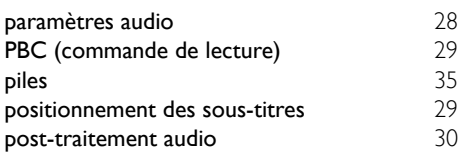

### R

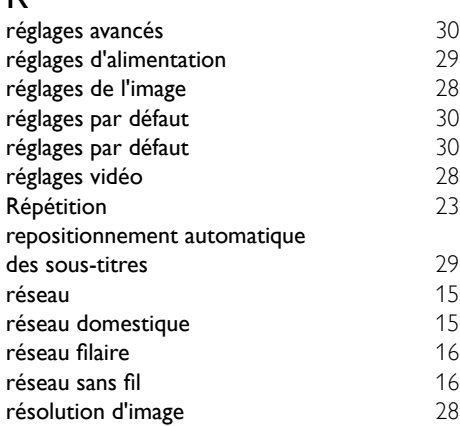

### $\overline{s}$

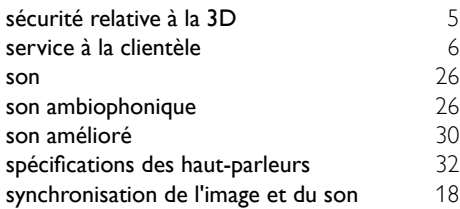

### $\overline{T}$

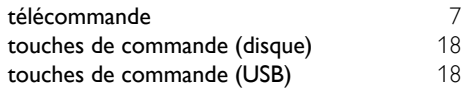

### $\overline{U}$

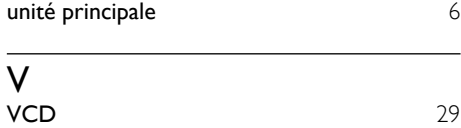

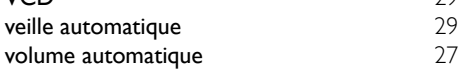

# **OGARANTIE LIMITÉE DE UN (1) AN**

#### **COUVERTURE DE GARANTIE:**

Cette provision pour garantie est limitée aux conditions établies ci-dessous.

#### **QUI EST COUVERT?**

La garantie du présent produit couvre l'acheteur original ou toute personne recevant le produit en cadeau contre tout défaut de matière ou de main d'œuvre conformément à la date originale d'achat (« Période de garantie ») auprès d'un distributeur agréé. Le reçu de vente original indiquant le nom du produit ainsi que la date d'achat d'un détaillant agréé est considéré comme une preuve d'achat.

#### **QU'EST-CE QUI EST COUVERT?**

Cette garantie couvre les nouveaux produits dans le cas où un défaut de matière ou de main d'œuvre se présenterait et une réclamation valide était présentée dans la période de garantie.La société pourra, à sa seule discrétion: (1)réparer le produit gratuitement avecdes pièces de rechange neuves ou remises à neuf; ou (2) échanger le produit pour un produit neuf ou ayant été fabriqué à partir de pièces neuvesou usagées en bon état et au moins fonctionnellement équivalent ou comparable au produit d'origine actuellement en inventaire; ou (3) rembourser le prix d'achat initial du produit. La société garantit les produits ou pièces de remplacement prévus sous cette garantie contre tout défaut de matière ou de mai d'œuvre à n partir de la date de remplacement ou de réparation, pour une période de quatre-vingt-dix (90) jours ou pour la portion restante de la garantie du produit d'origine, la plus longue de ces couvertures étant à retenir. Lorsqu'un produit ou une pièce est échangé, tout article de rechanged evient votre propriété et l'article remplacé devient la propriété de la société. Lorsqu'un remboursement est effectué, votre produit devient la propriété de la société.

**Remarque : tout produit vendu et identifié comme étant remis à neuf ou rénové porte une garantie limitée de quatre-vingt-dix (90) jours.**

**Un produit de remplacement ne pourra être envoyé que si toutes les exigences de la garantie ont été respectées. Tout manquement de répondre à toutes les exigences pourra entraîner un délai.**

#### **CE QUI N'EST PAS COUVERT - EXCLUSIONS ET LIMITATIONS:**

Cette garantie limitée ne s'applique qu'aux nouveaux produits pouvant être identifiés par la marque de commerce, le nom commercial ou le logo qui y sont apposés.Cette garantielimitée ne s'applique à aucun produit matérielou logiciel non Philips même si celui-ci est incorporé au produit ou venduavec celui-ci.Les fabricants, fournisseurs ou éditeurs non-Philips peuvent fournir une garantie séparée pour leurs propres produits intégrés au produit fourni.

La société ne saurait être tenue pour responsable de tout dommage ou perte de programmes, données ou autres informations mis en mémoire dans tous les médias contenus dans le produit ou de tout produit ou pièce non-Philips non couvert par cette garantie. La récupération ou réinstallation des programmes, données ou autres informations n'est pas couverte par cette garantie limitée. Cette garantie ne s'applique pas (a) aux dommages causés par un accident, un abus, un mauvais usage une négligence, une mauvaise application ou à un produit non-Philips, (b) aux dommages causés par un service réalisé par quiconque autre qu'un centre de service agréé, (c)à un produit ou pièce ayant été modifié sans permission écrite, ou (d) si tout numéro de série a été supprimé ou défiguré, ou (e) à un

produit, accessoire ou produit non durable vendu « TEL QUEL » sans garantie de quelque description que ce soit par l'inclusion de produits remis à neuf Philips vendu « TEL QUEL » par certains détaillants.

#### **Cette garantie limitée ne couvre pas:**

- les frais d'expédition pour le renvoi du produit défectueux.
- les frais de main-d'œuvre pour l'installation ou la configuration du produit, le réglage des commandes sur le produit du client ainsi que l'installation ou la réparation du système d'antenne/source sonor externe au produit.
- la réparation du produit et/ou le remplacement des pièces à cause d'une mauvaise installation ou d'un mauvais entretien, d'un raccorde ment à une alimentation électrique incorrecte, d'une surtension temporaire, de dommages occasionnés par la foudre, d'une rémanence de l'image ou de marques à l'écran résultant de l'affichage d'un contenu stationnaire fixe pour une période de temps prolongée, de l'aspect esthétique du produit causé par une usure normale, d'une réparation non autorisée ou de toute autre cause non contrôlable par la société.
- tout dommage ou réclamation pour des produits non disponibles à l'utilisation ou pour des données perdues ou logiciel perdu.
- tout dommage causé par un mauvais acheminement du produit ou par un accident encouru lors du renvoi du produit.
- un produit nécessitant une modification ou adaptation afin de permettre l'utilisation dans tout pays autre que celui pour lequel il était désigné, fabriqué, approuvé et/ou autorisé ou toute réparation du produit endommagé par ces modifications.
- un produit utilisé à des fins commerciales ou institutionnelles (y compris mais non de façon limitative les fins de location).
- un produit perdu lors de l'expédition sans preuve signée de la réception.
- tout manquement d'exploiter le produit selon le manuel de l'utilisateur.

#### **POUR OBTENIR DE L'AIDE AUX ÉTATS-UNIS, AU CANADA, À PUERTO RICO OU AUX ÎLES VIERGES AMÈRICAINES …**

Communiquez avec le centre de service à la clientèle au: 1-866-310-0744

LA RÉPARATION OU LE REMPLACEMENT CONFORMÉMENT À CETTE GARANTIE CONSTITUE LE SEUL REMÈDE POUR LE CONSOMMATEUR. PHILIPS N'EST AUCUNEMENT RESPONSABLE DE TOUT DOMMAGE ACCESSOIRE OU INDIRECT RÉSULTANT DE LA VIOLATION DE TOUTE GARANTIE EXPRESSE OU IMPLICITE SUR CE PRODUIT. SAUF DANS LAMESURE INTERDITE PAR LES LOIS APPLICABLES, TOUTEGARANTIE IMPLICITE DE QUALITÉ LOYALE ET MARCHANDEOU D'UTILITÉ PARTICULIÈRE DU PRODUIT EST LIMITÉE DANSLE TEMPS À LA DURÉE DE CETTE GARANTIE.

Certains états ne reconnaissent pas l'exclusion ou la limitation de la responsabilité pour dommages indirects ou accessoires, ou autorisent des limitations sur la durée d'une garantie implicite, il est donc possible que les limitations ou exclusions mentionnées cidessus soient sans effet dans votre cas.

*Cette garantie vous donne des droits légaux spécifiques. Il est possible que vous bénéficiiez de droits supplémentaires variant d'un État/Province à l'autre.*

**P&F USA Inc. PO Box 2248 Alpharetta, GA 30023-2248**

P&F USA, Inc. PO Box 2248 Alpharetta, GA 30023-2248

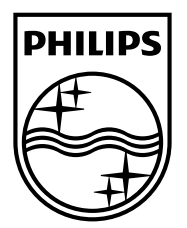

Specifications are subject to change without notice © 2014 Koninklijke Philips N.V. All rights reserved.

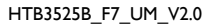

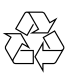